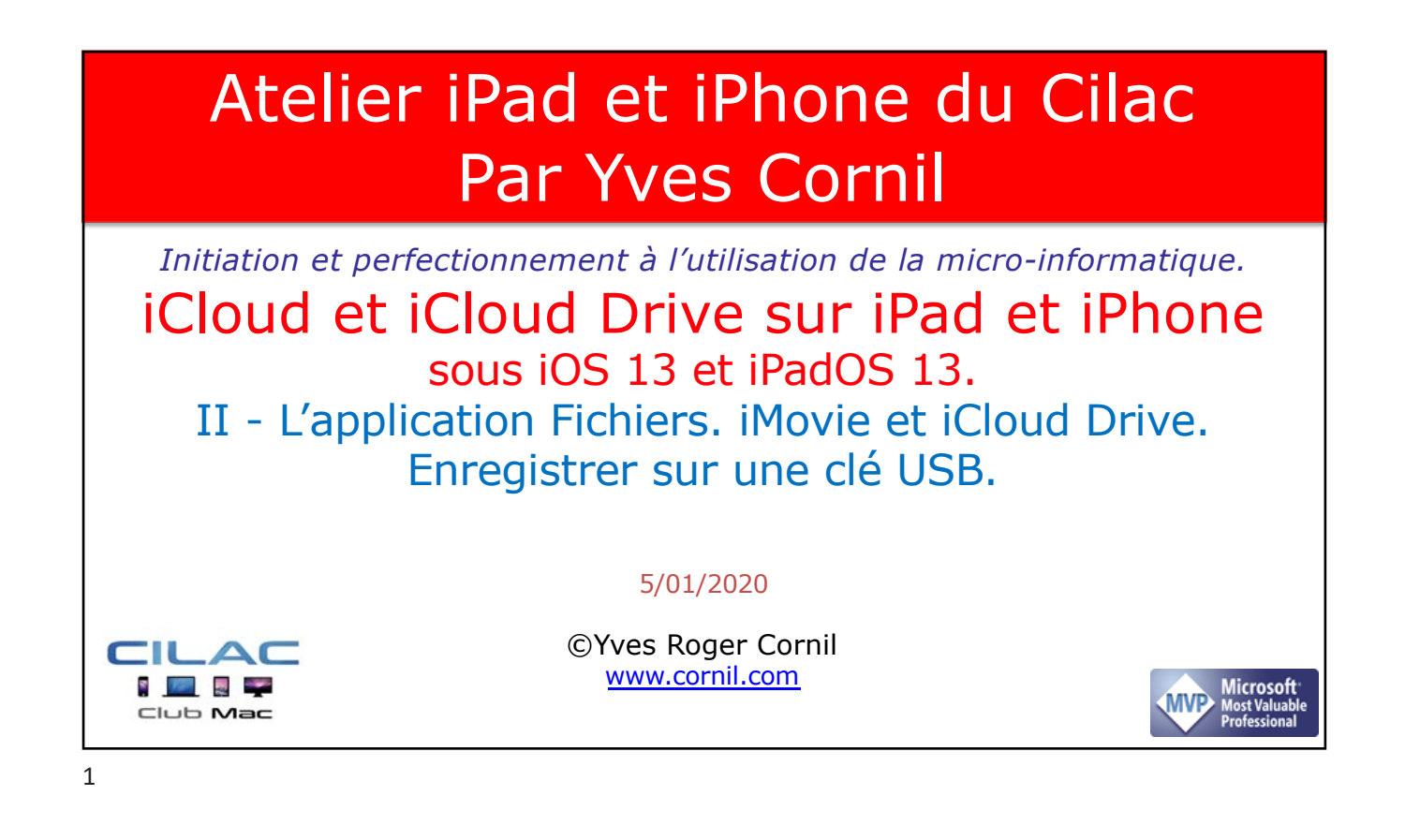

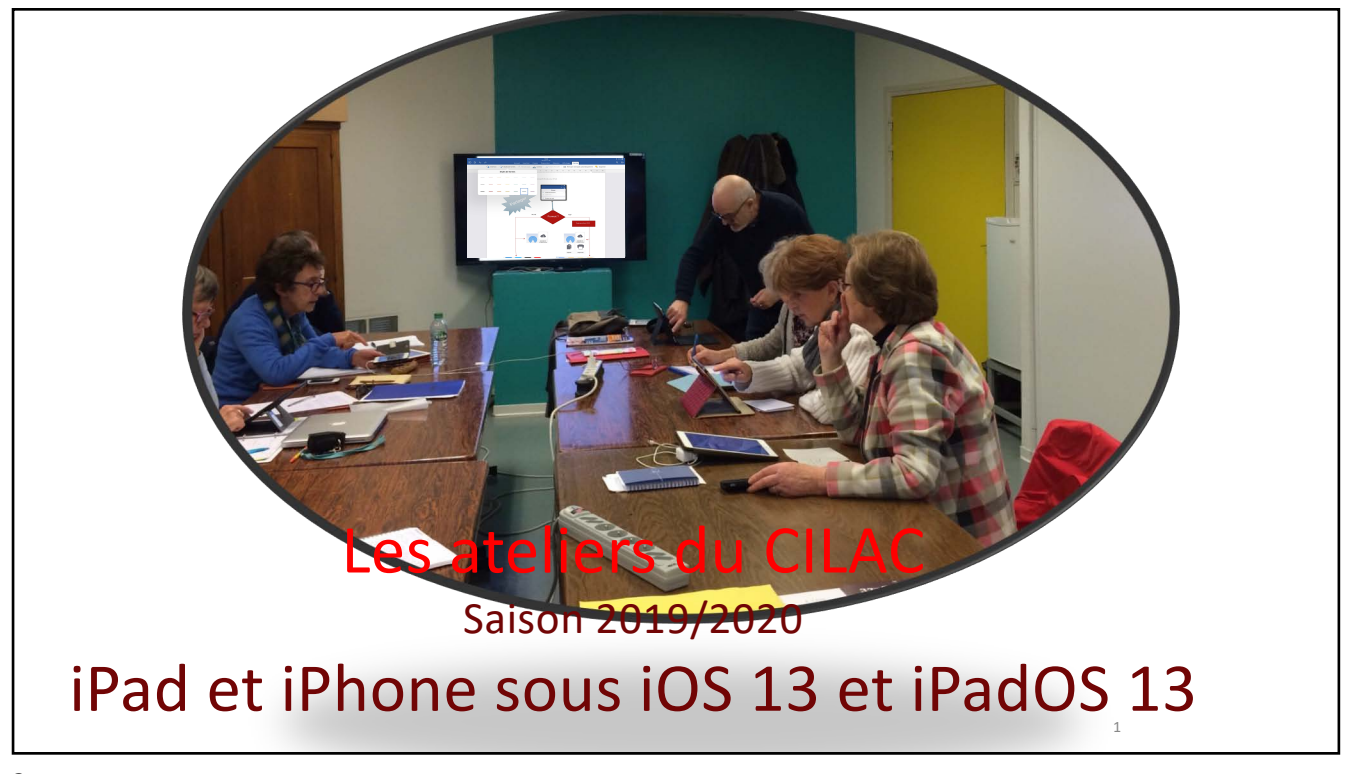

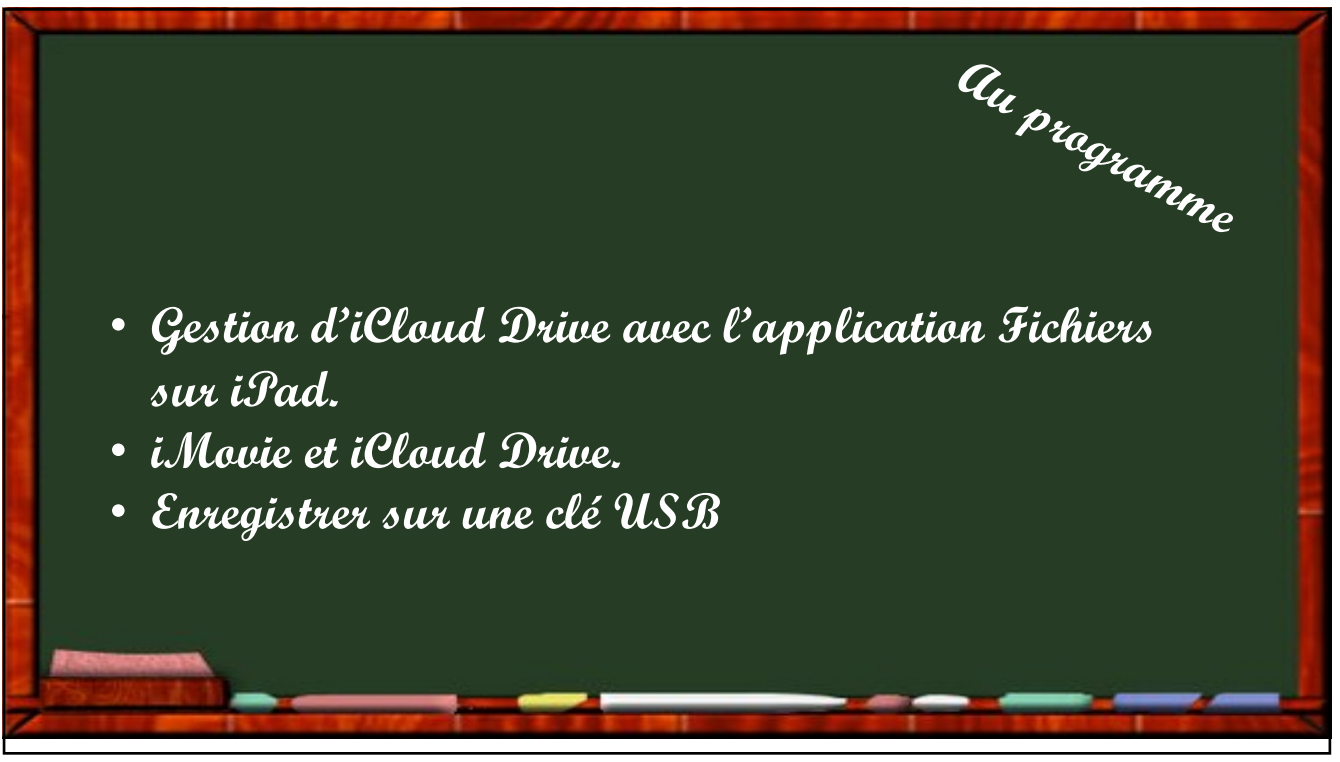

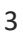

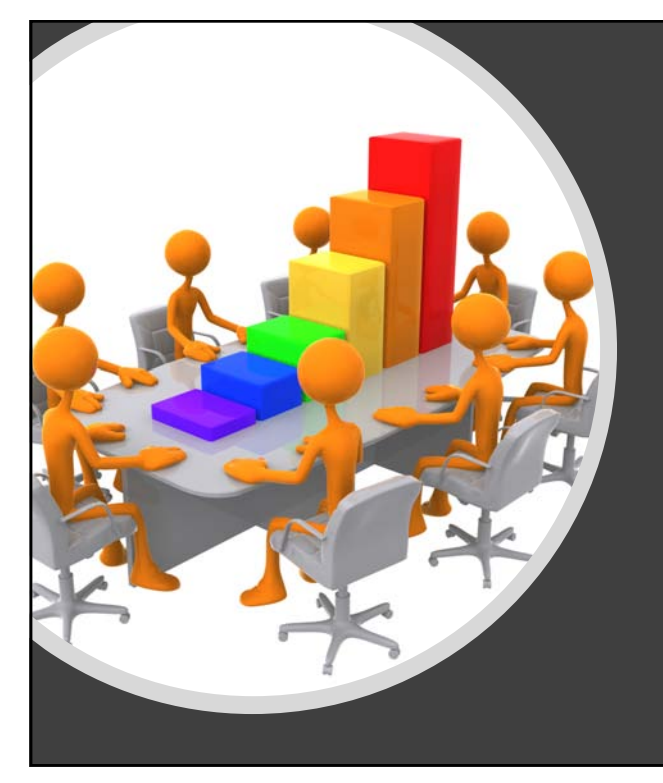

Gestion d'iCloud Drive avec l'application Fichiers sur l'iPad

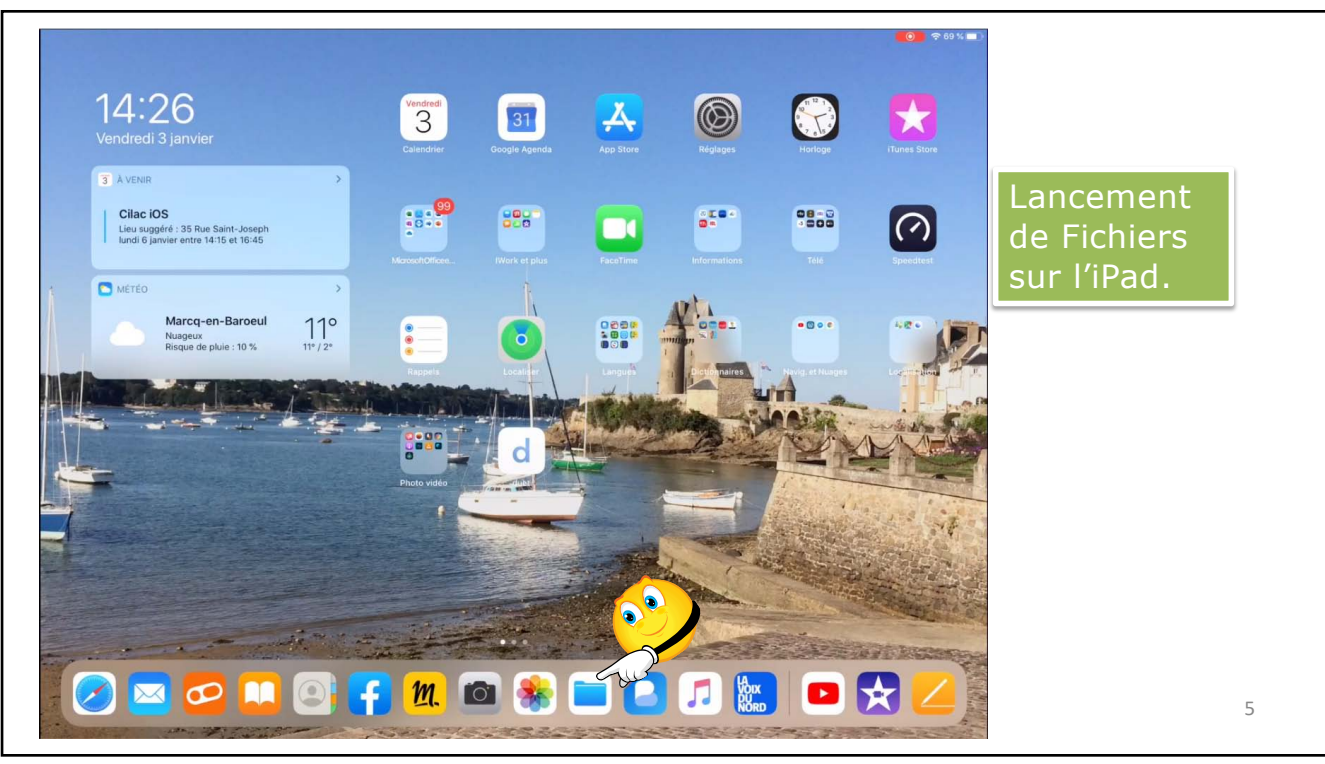

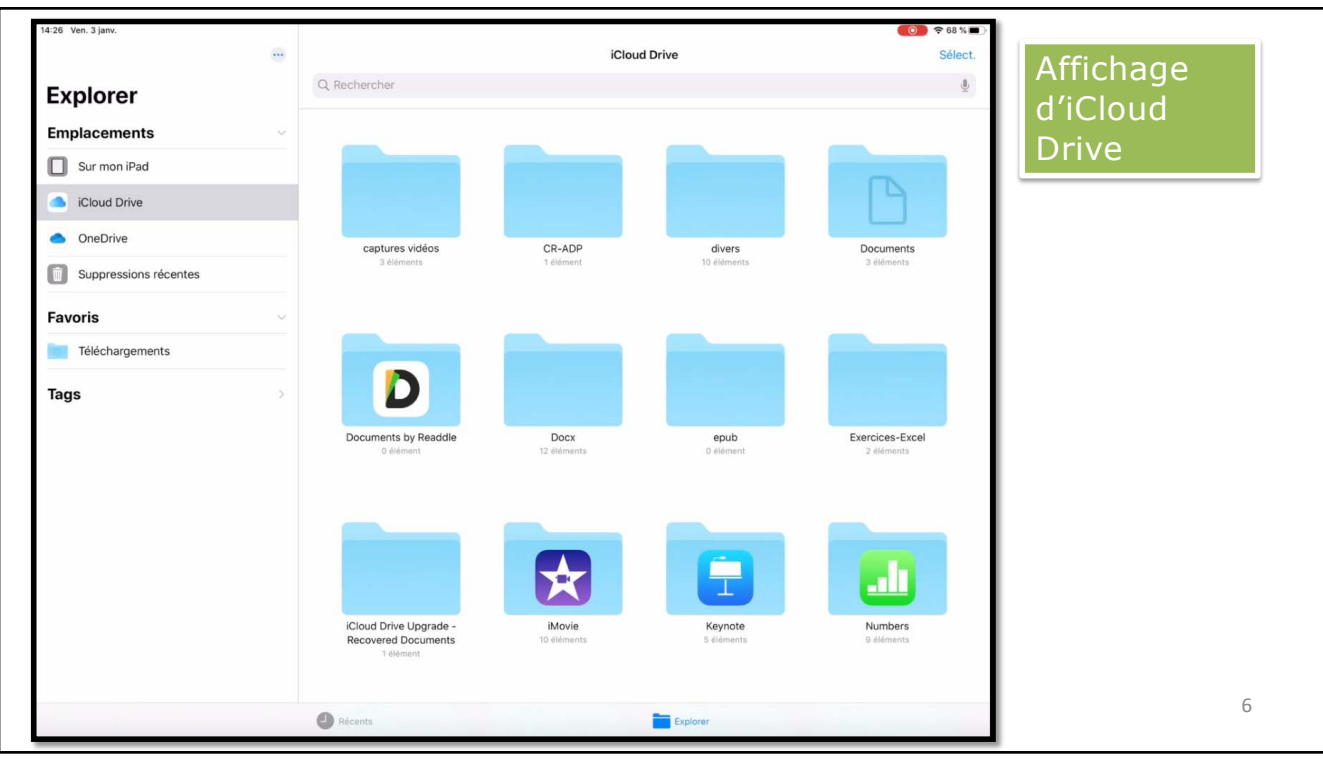

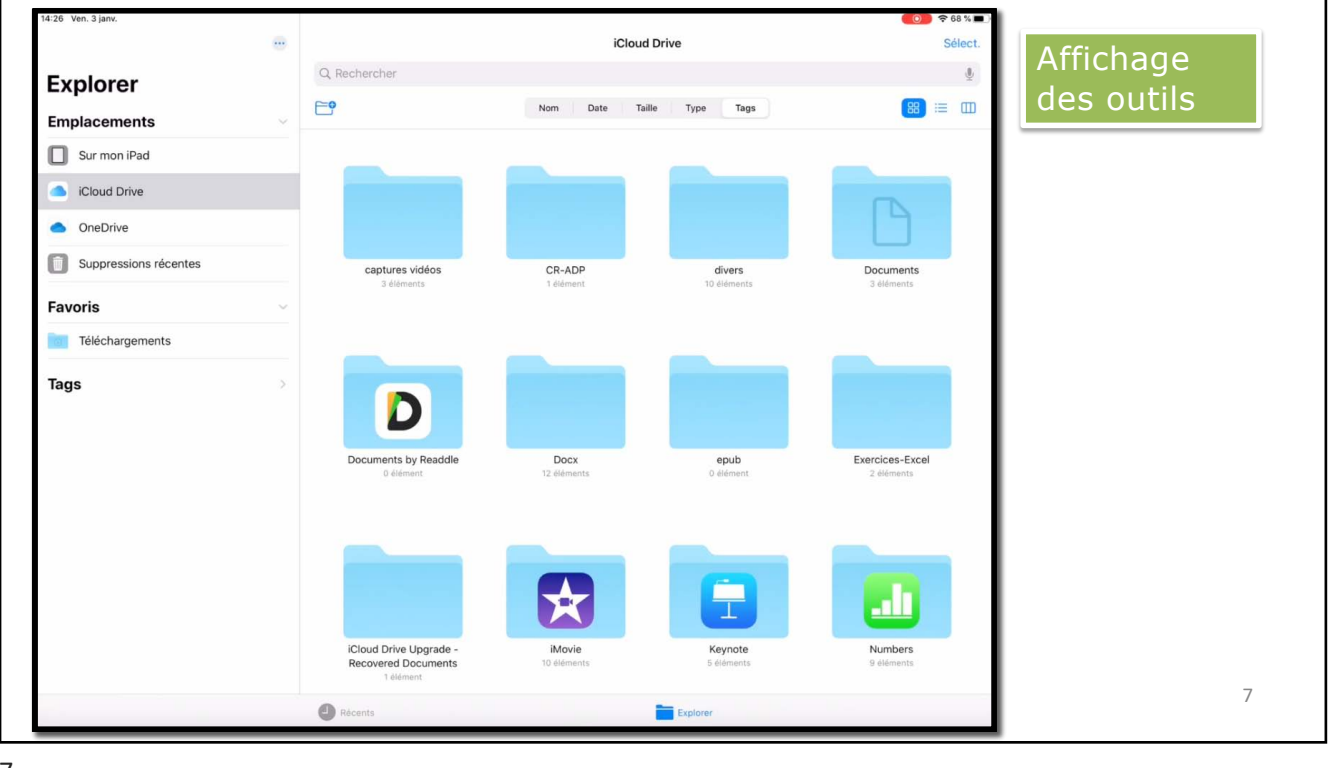

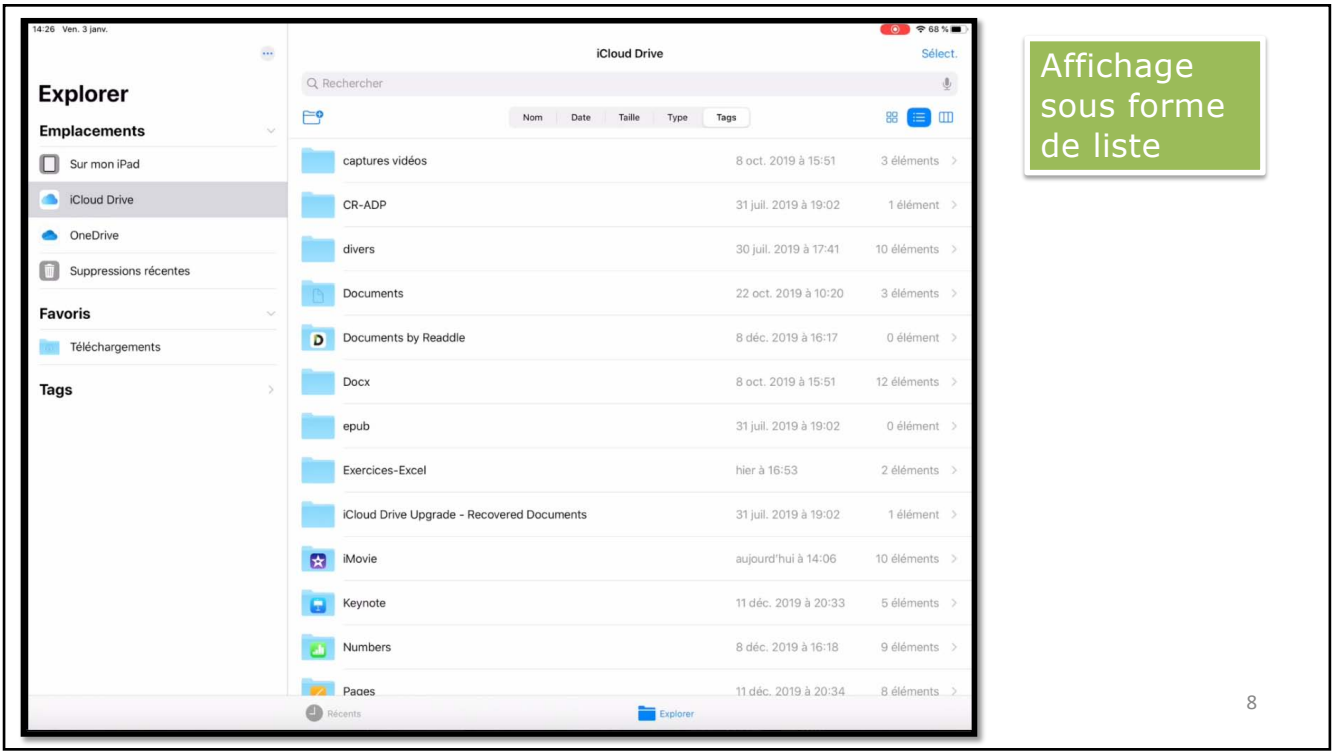

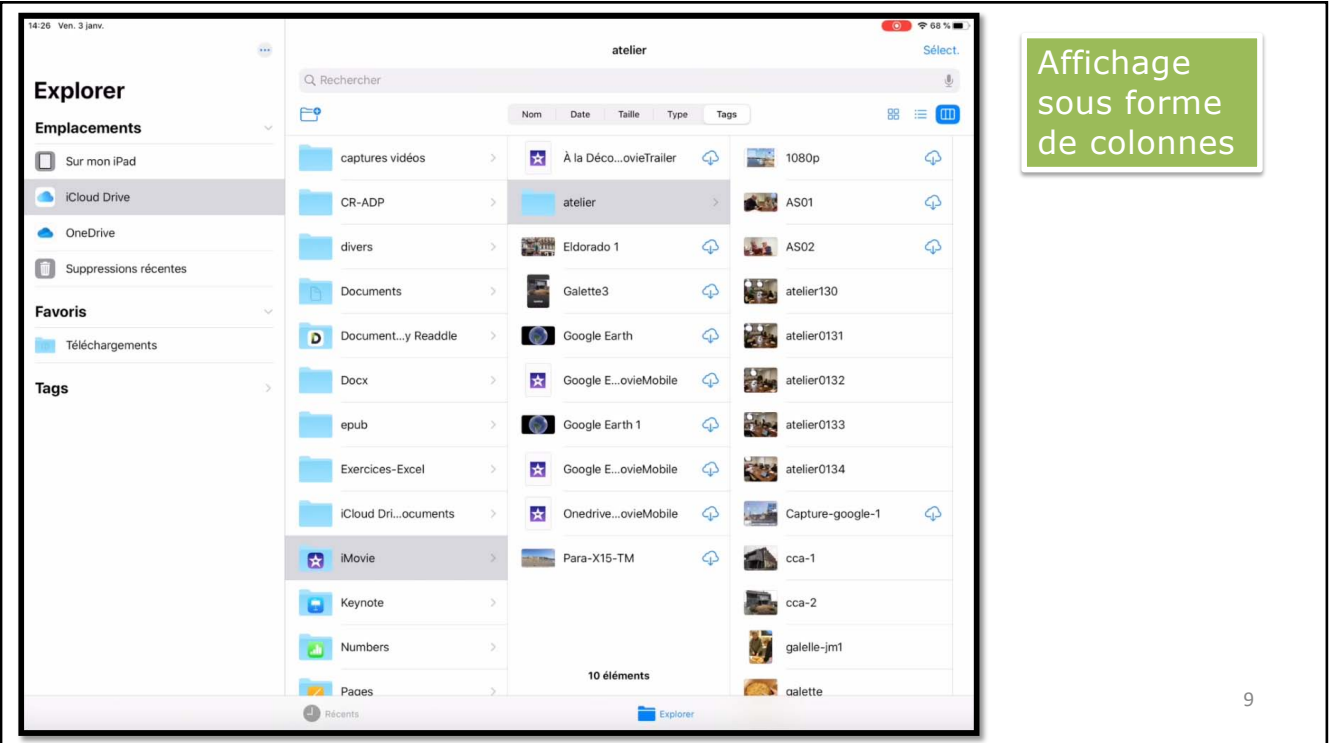

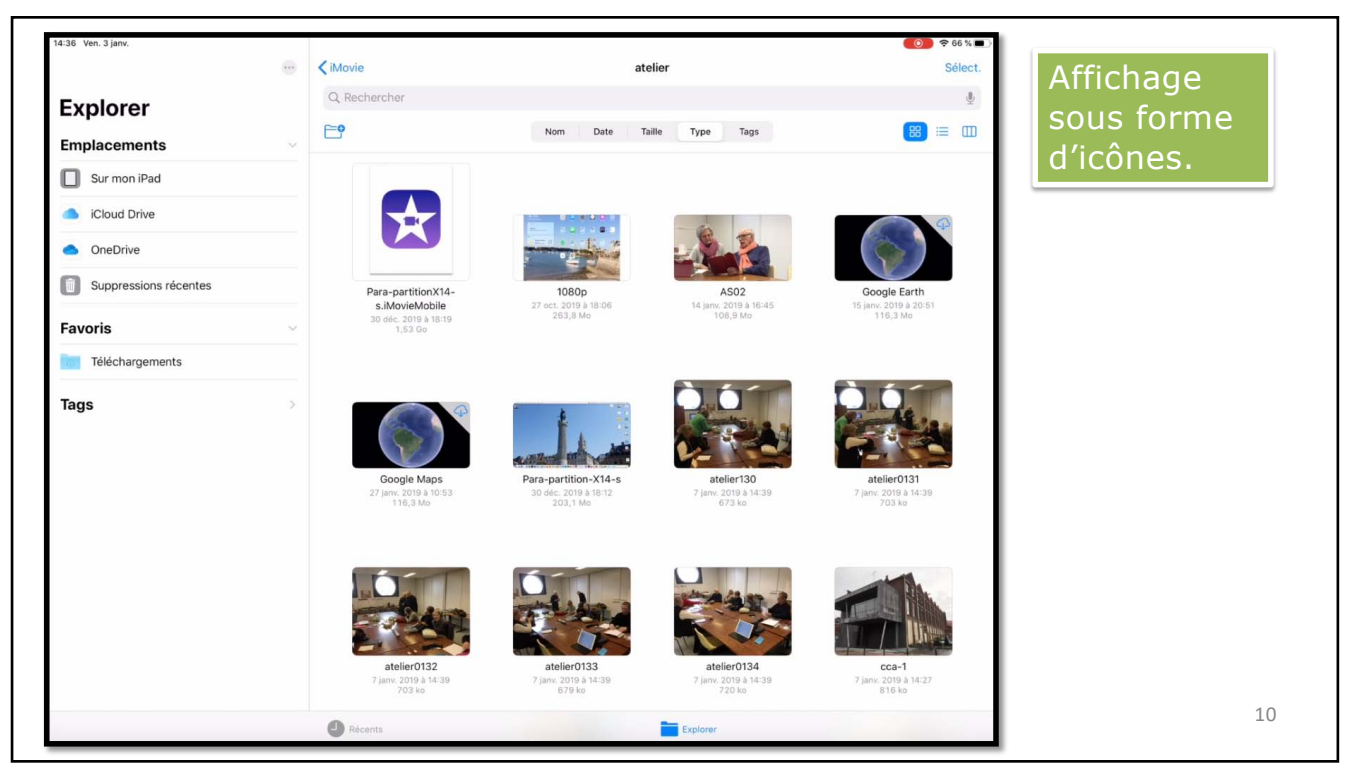

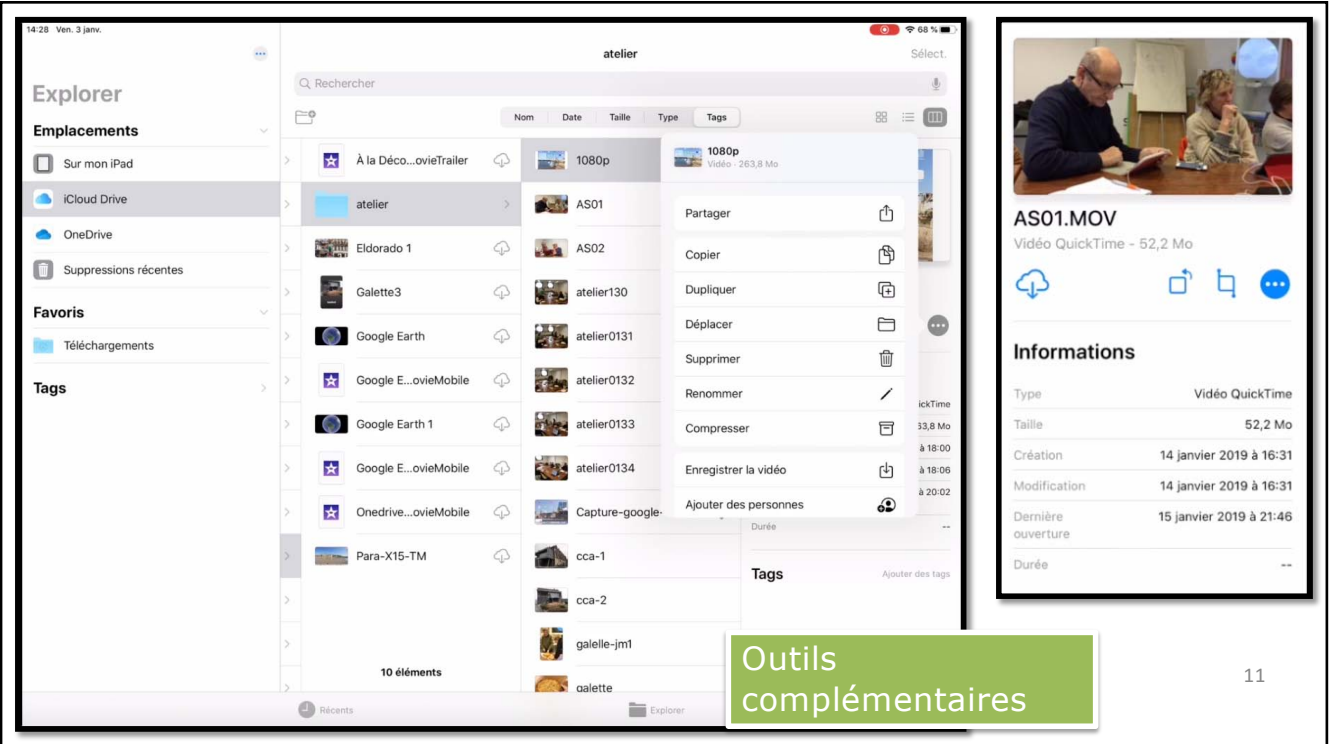

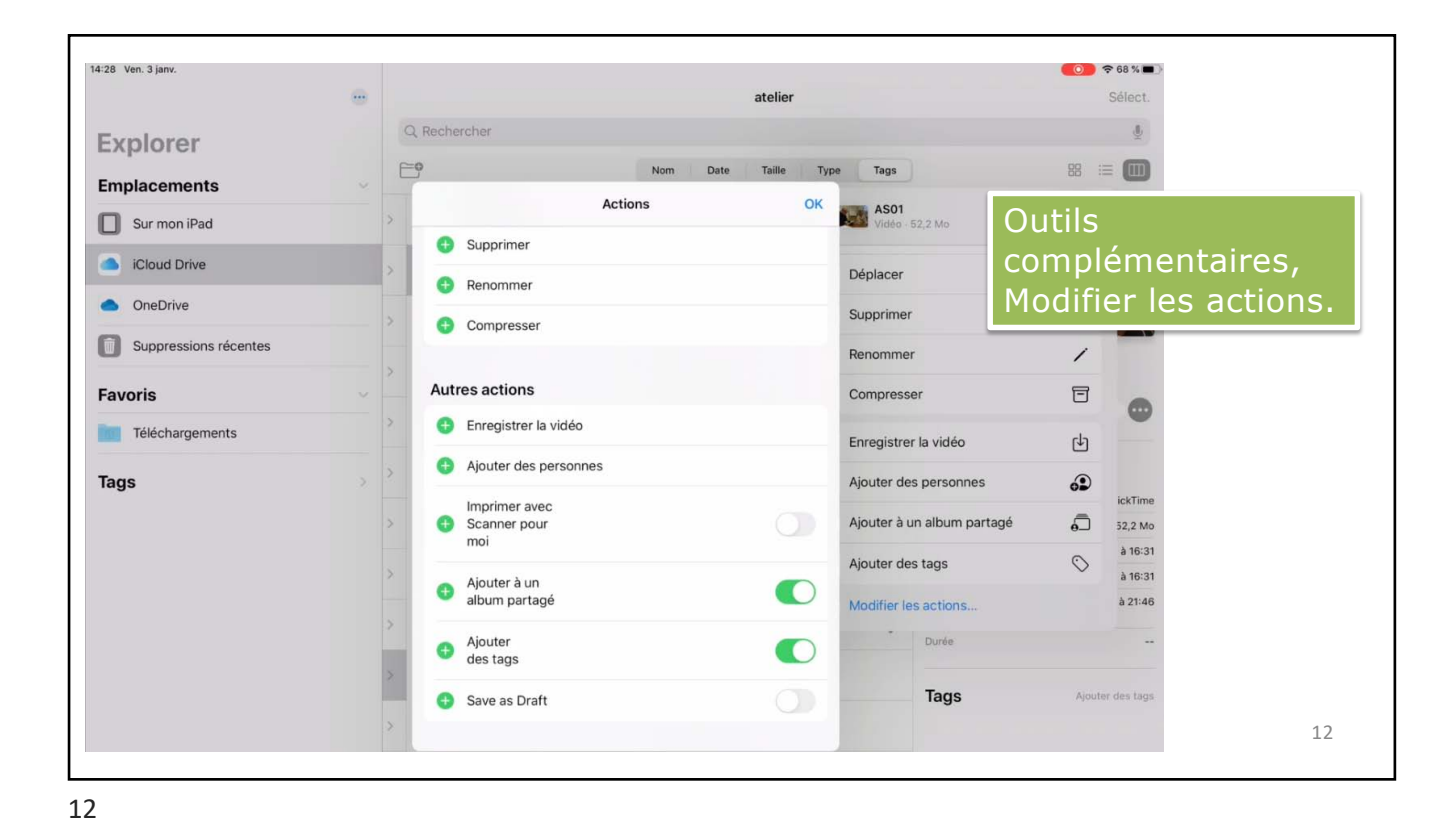

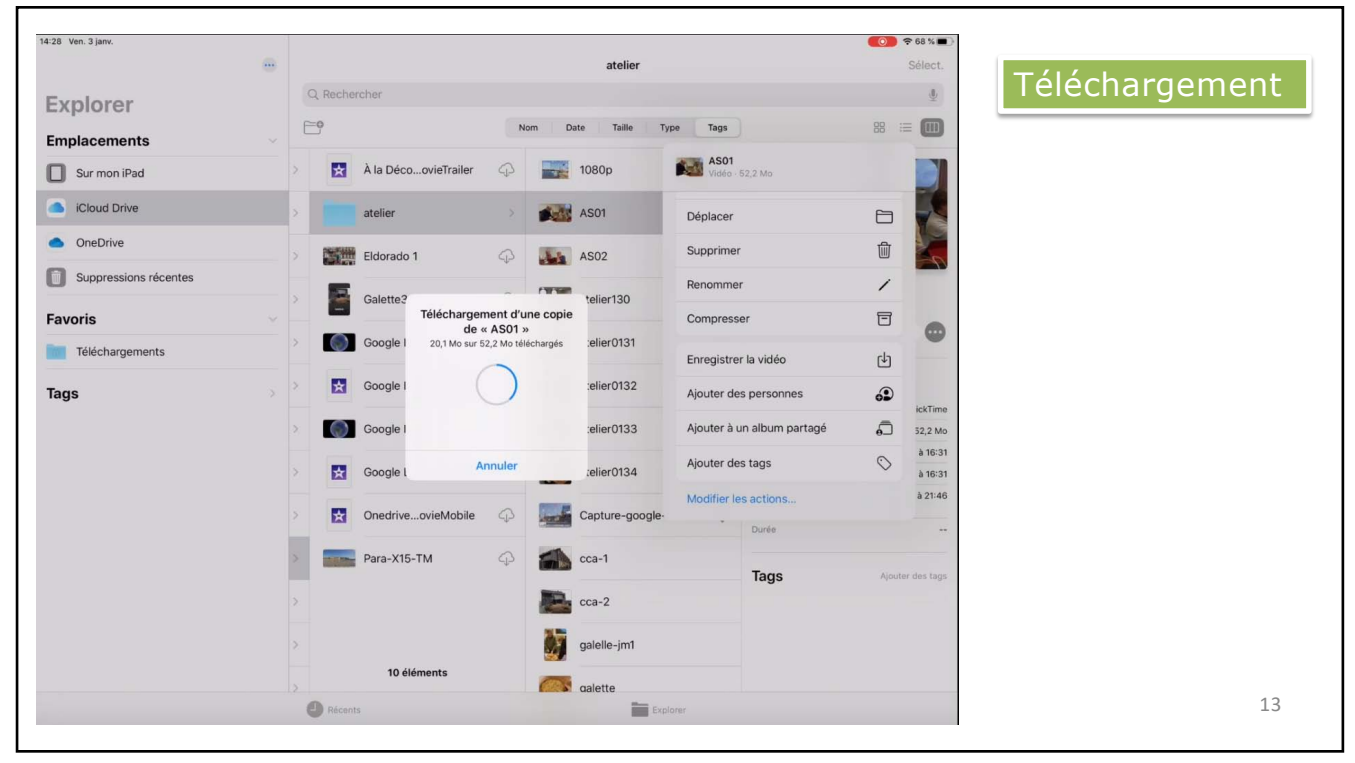

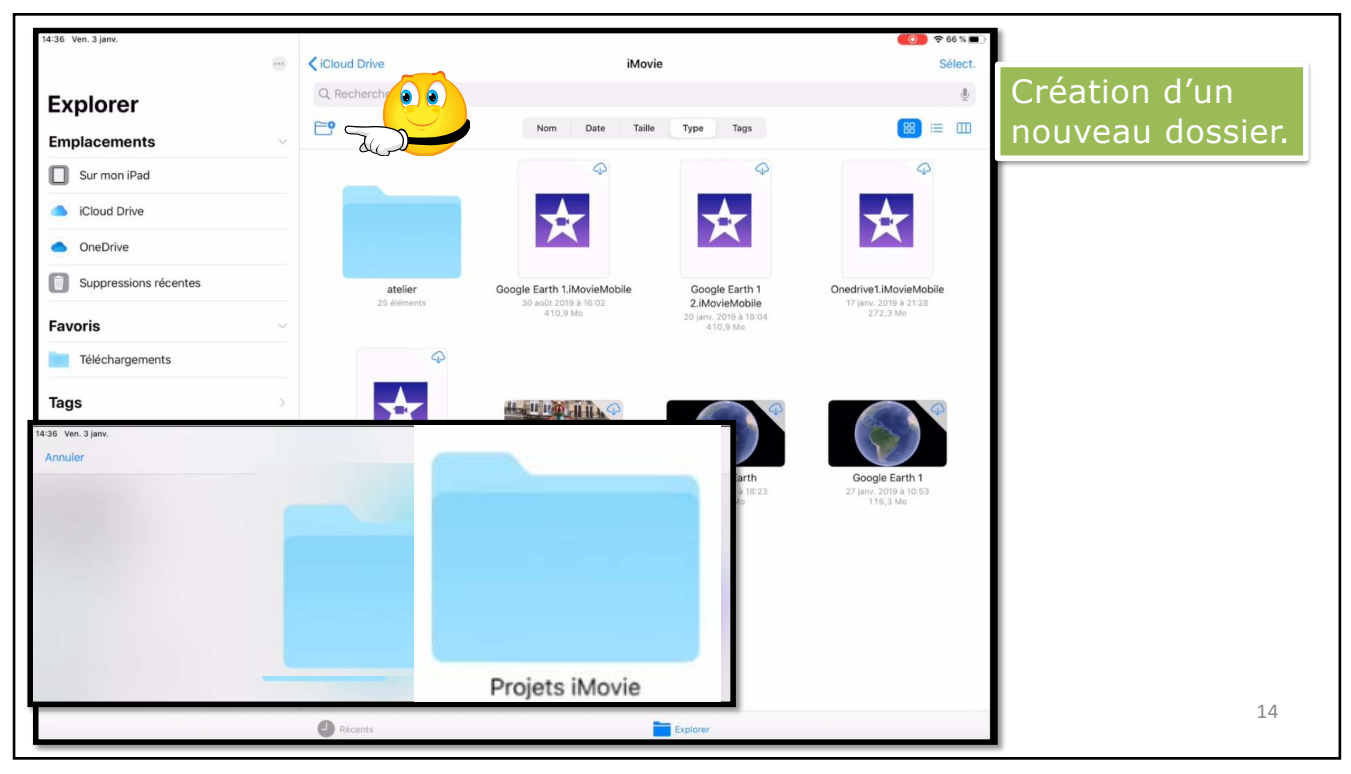

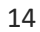

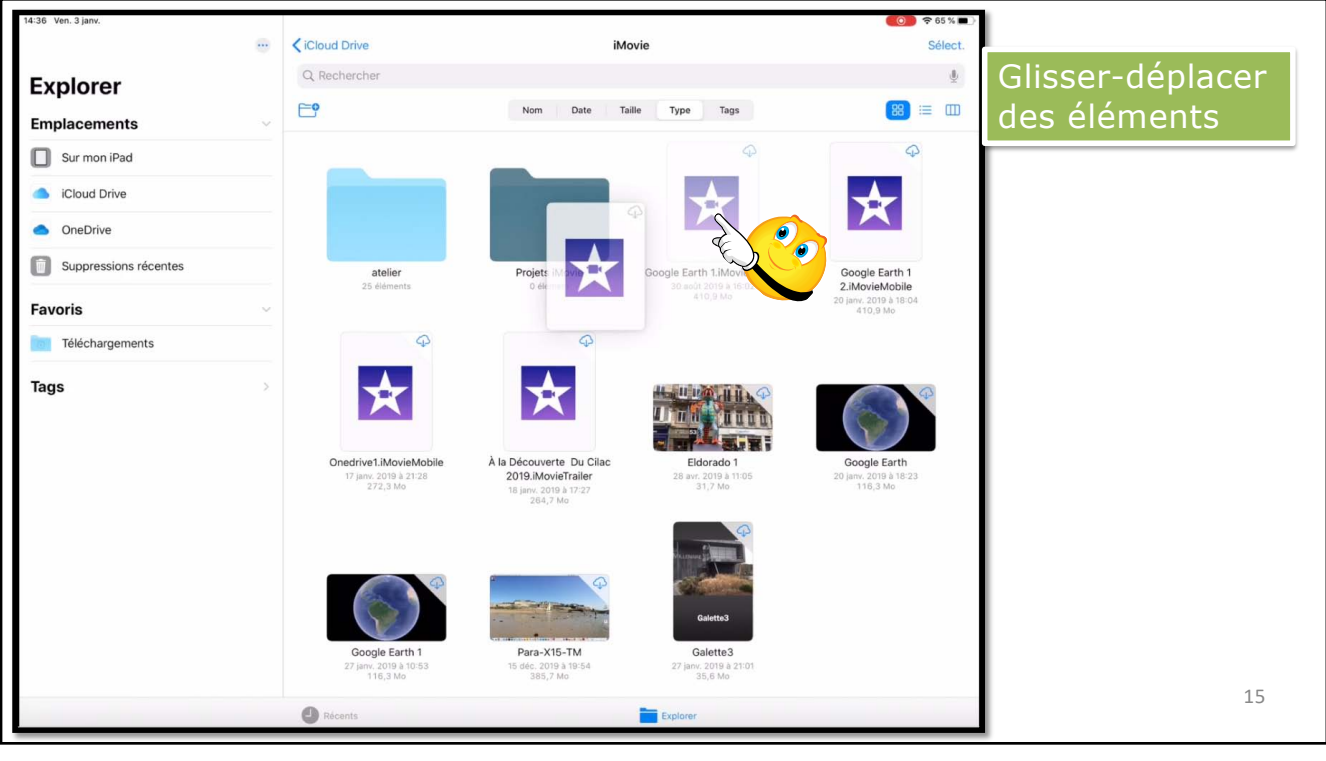

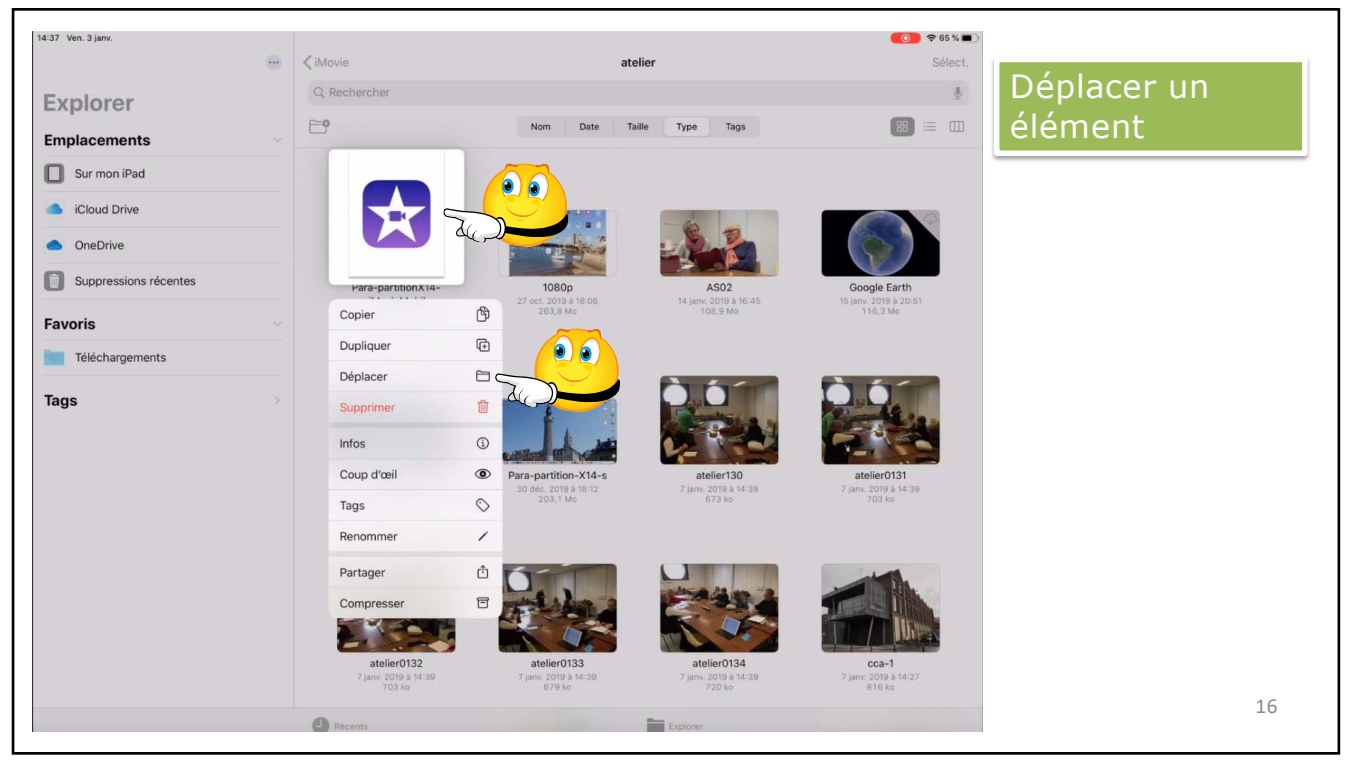

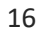

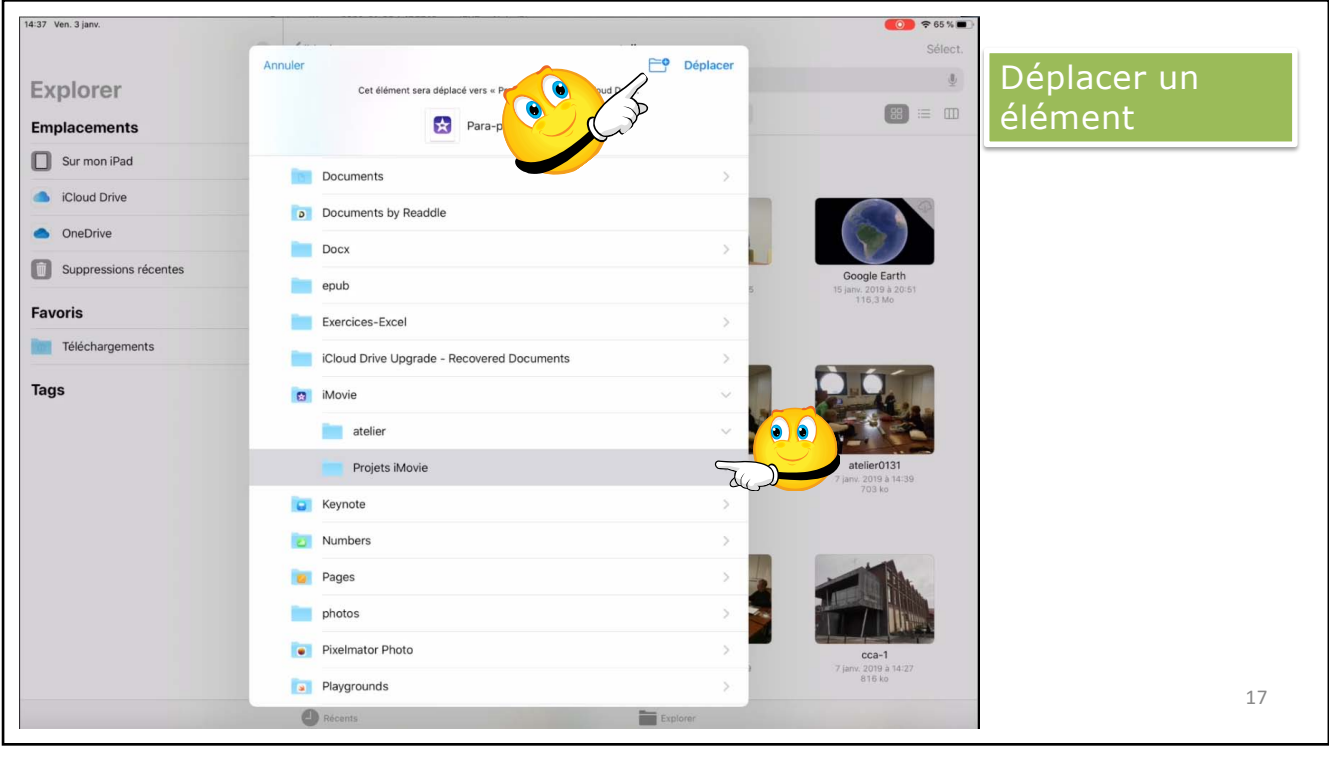

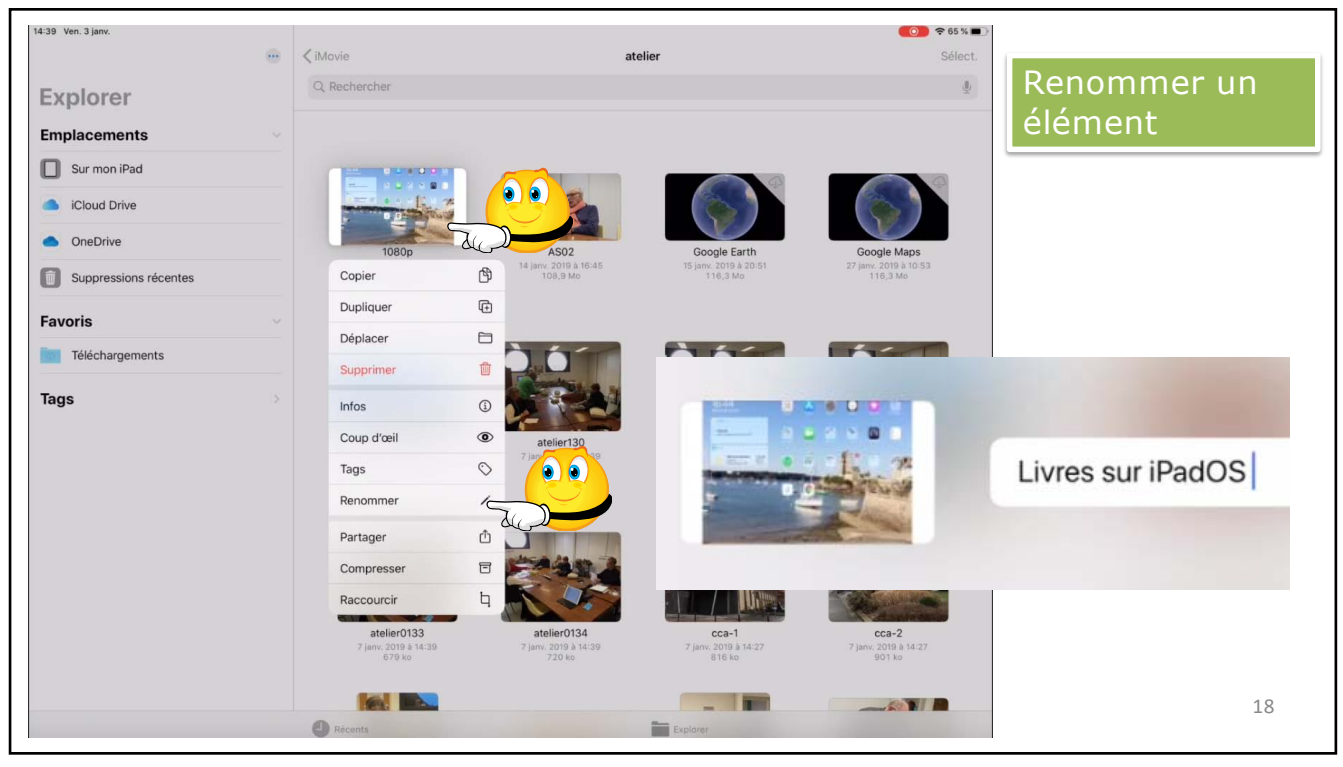

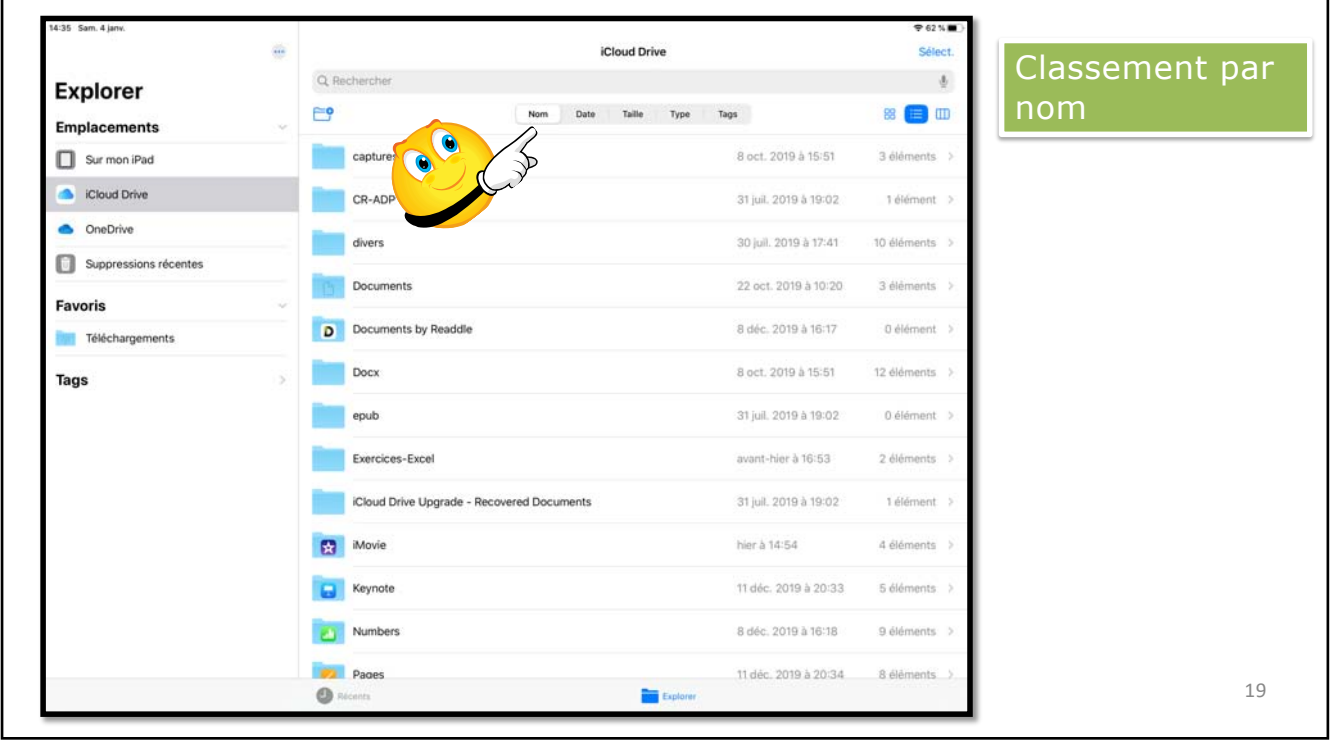

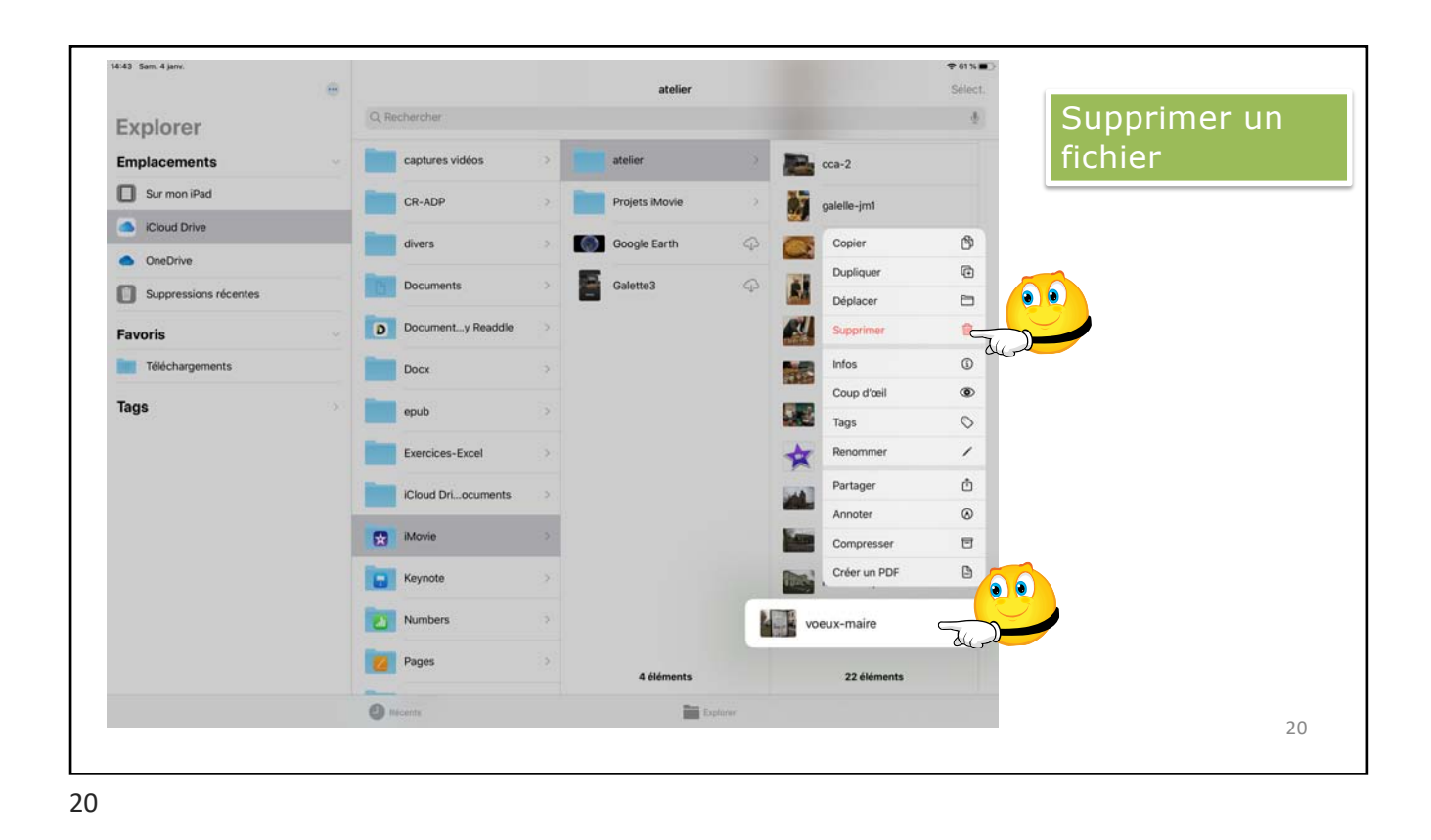

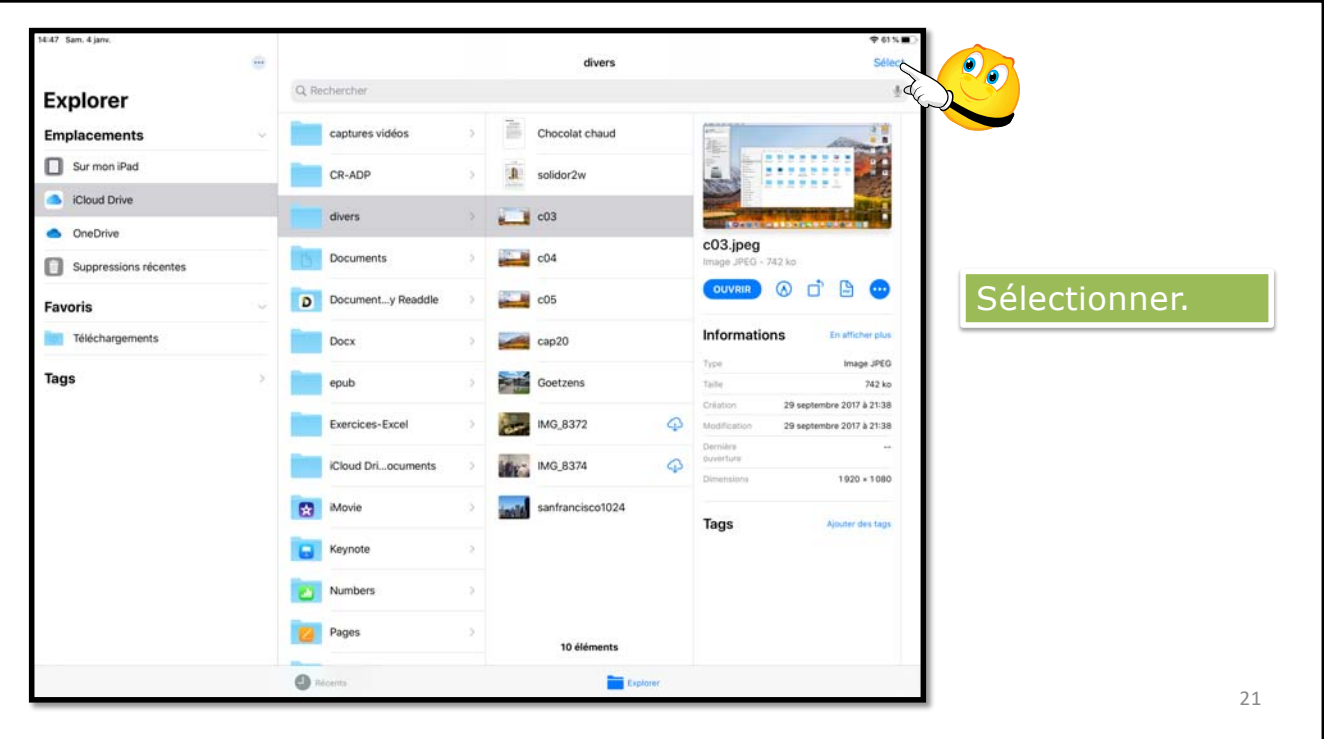

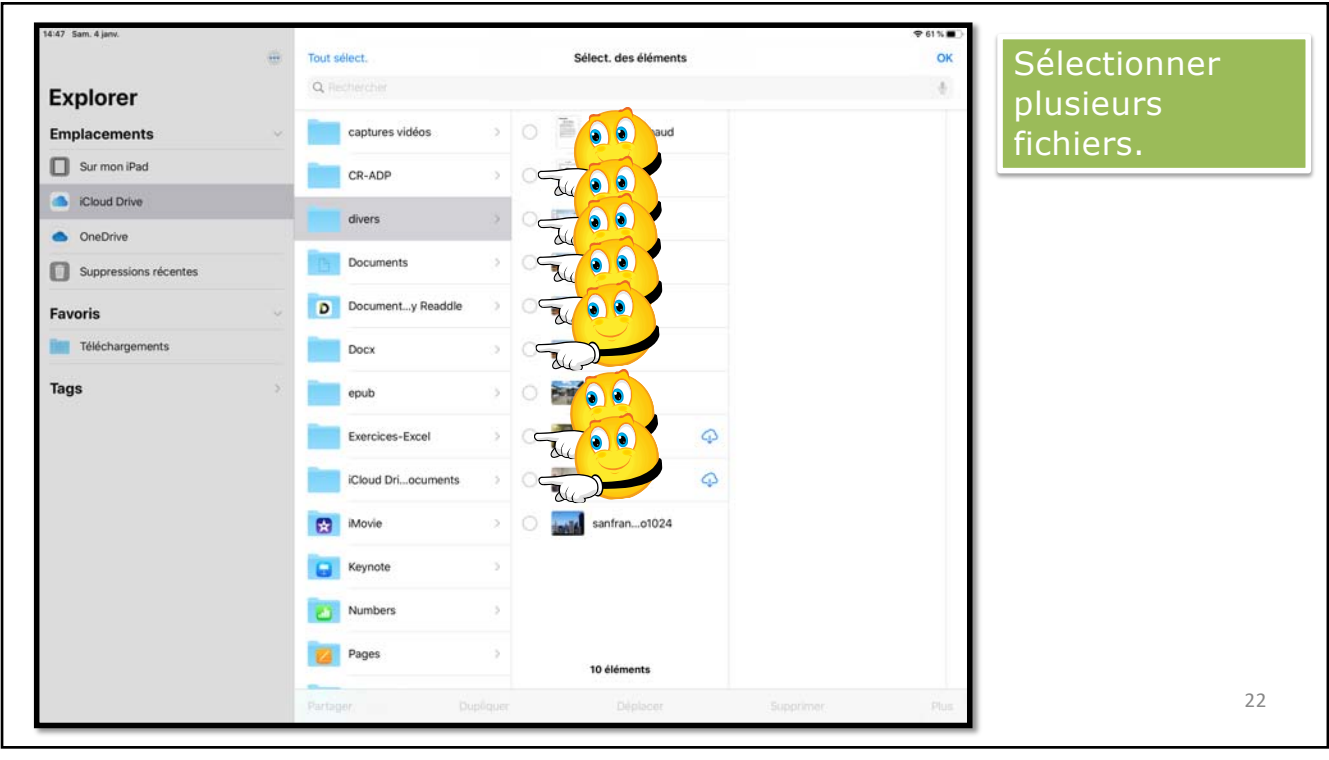

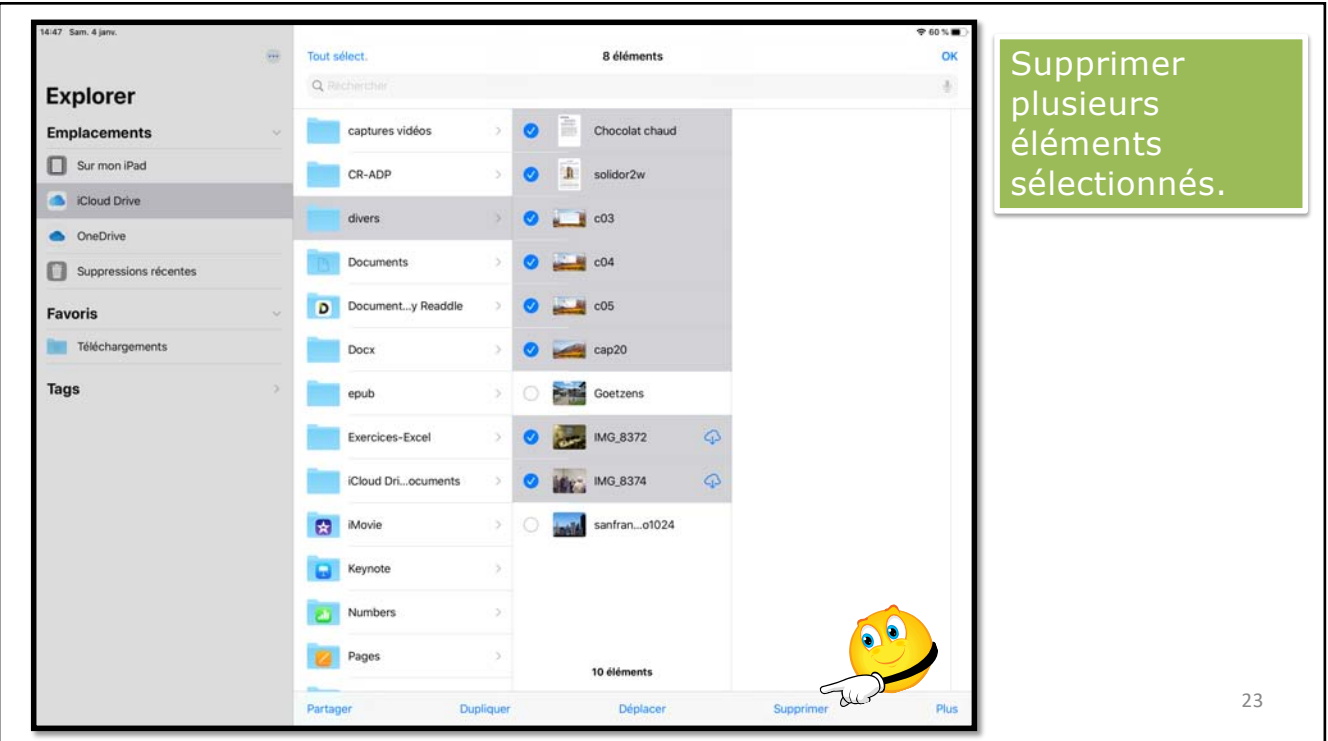

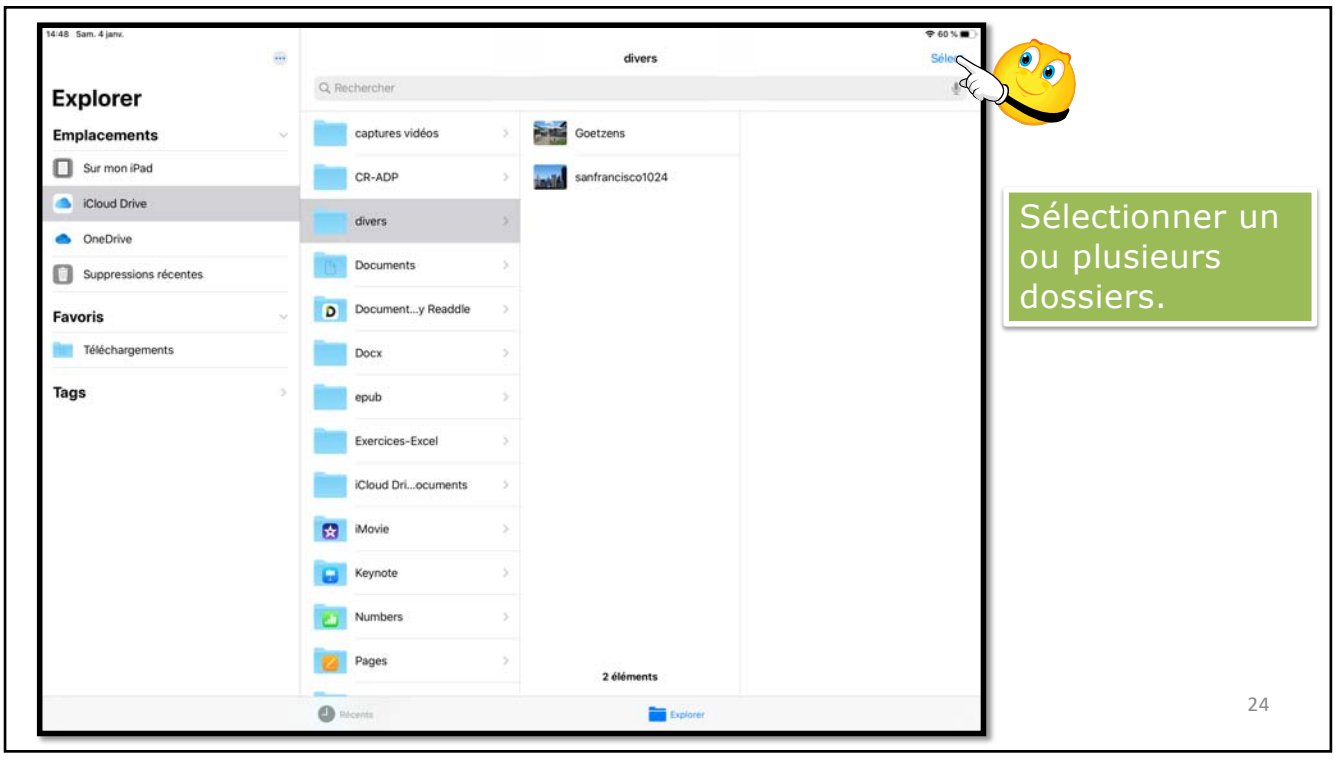

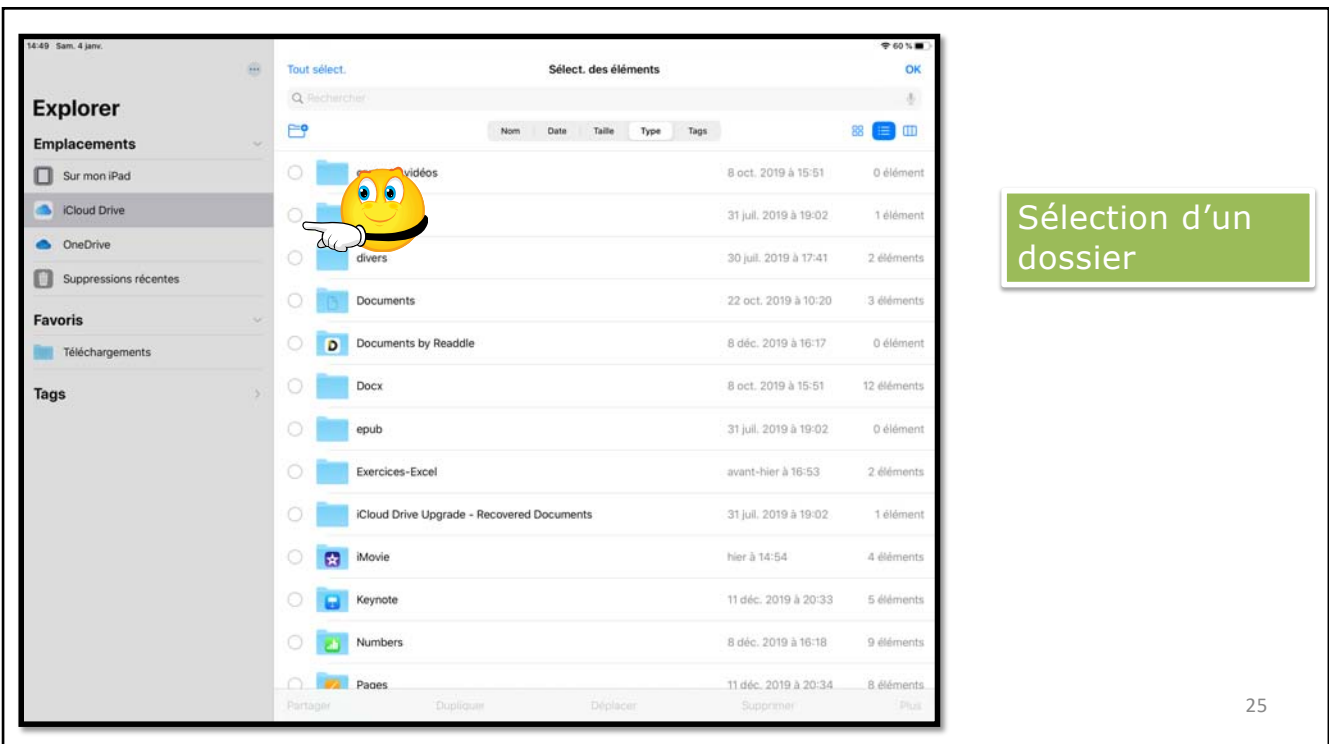

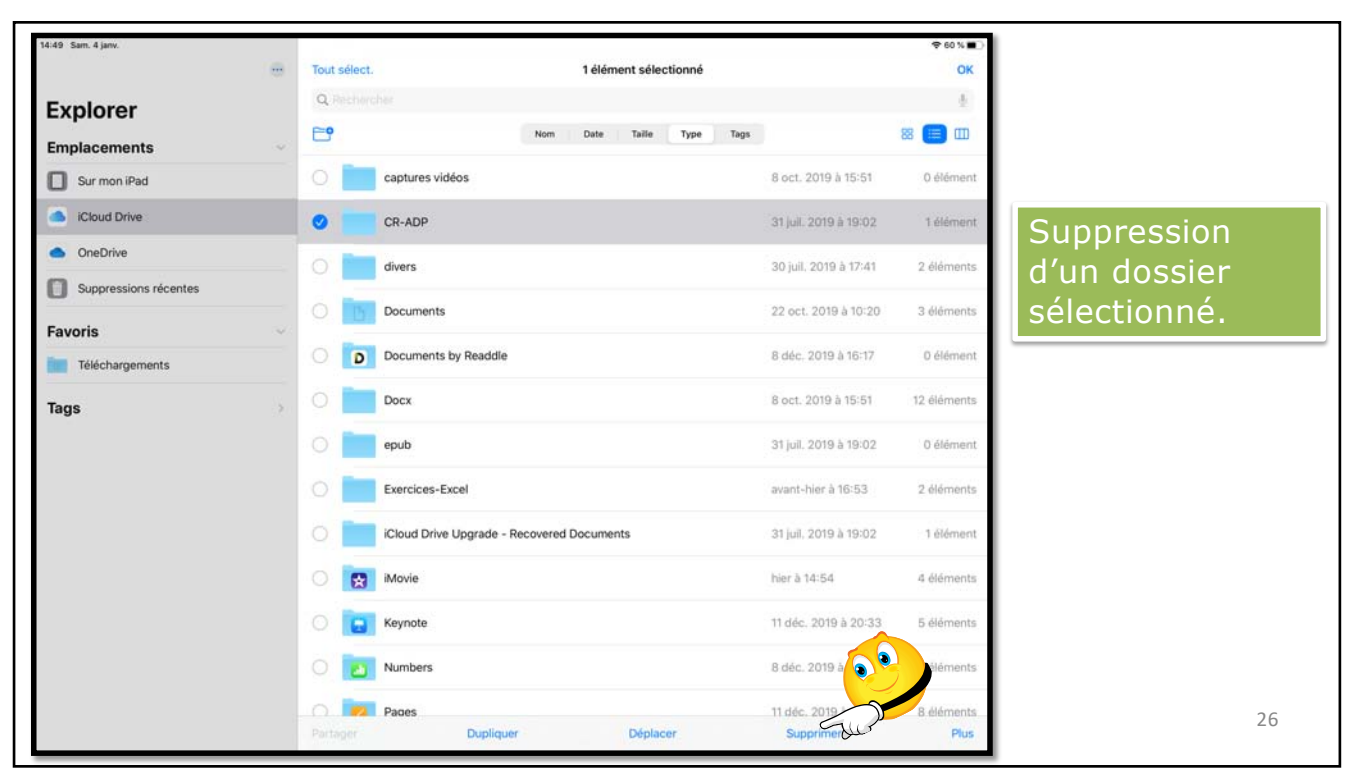

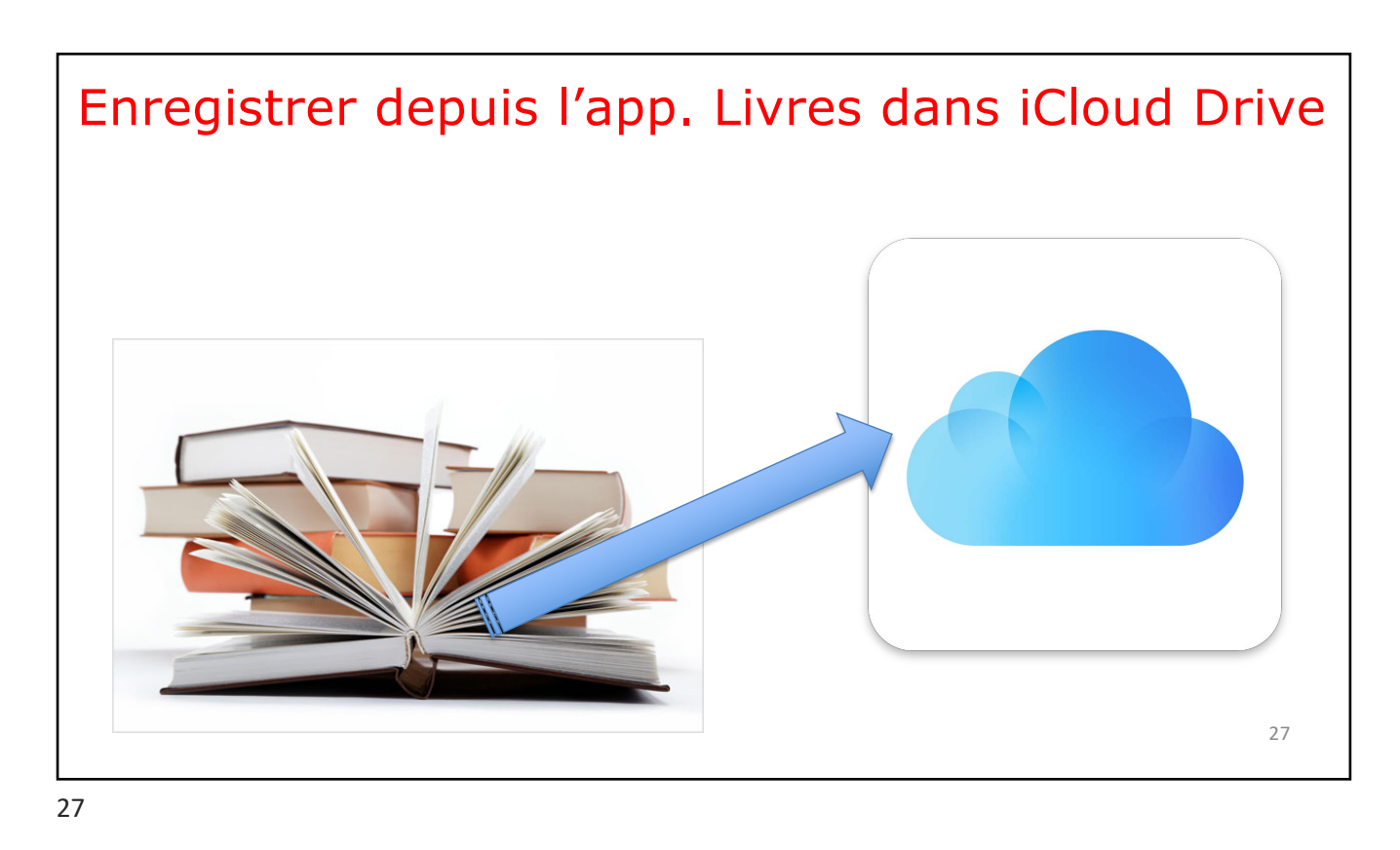

Enregistrer un Modifier livre depuis Bibliothèque l'application  $\equiv$  Collections CLASSER PAR RECENTS -Livres dans 224 livres: 16 série: 419 PDF, 1 élément Guide de l'utilisateur de l'iPhone iCloud Drive 矍 **D**<sup>12</sup> Vous et Votre Mac 161 Guide de l'utilisateur de l'iPad  $\prime$  $\underline{\underline{\mathsf{e}}}\underline{\equiv}$  $\ldots$ Ajouter à la liste d'envies Alouter à la collection...  $\underline{\mathsf{o}}$  : Vous et Votre Mac 161  $\bullet$ Marquer comme terminé  $\odot$  $\frac{1}{\sqrt{2}}$ û Supprimer... Vous et Votre Mac 162  $\oplus$ Imprimer Traiter dans Prizmo à, Enregistrer dans Fichiers  $\Box$ Les guides pratiques de Compétence Mac  $\lambda$ Modifier les actions... ccc5-documentation-fr BB to cost **In advistments** and the contract of the contract of the contract of the contract of the contract of the contract of the contract of the contract of the contract of the contract of the contract of the contract of the contr Q **Rechercher** 28

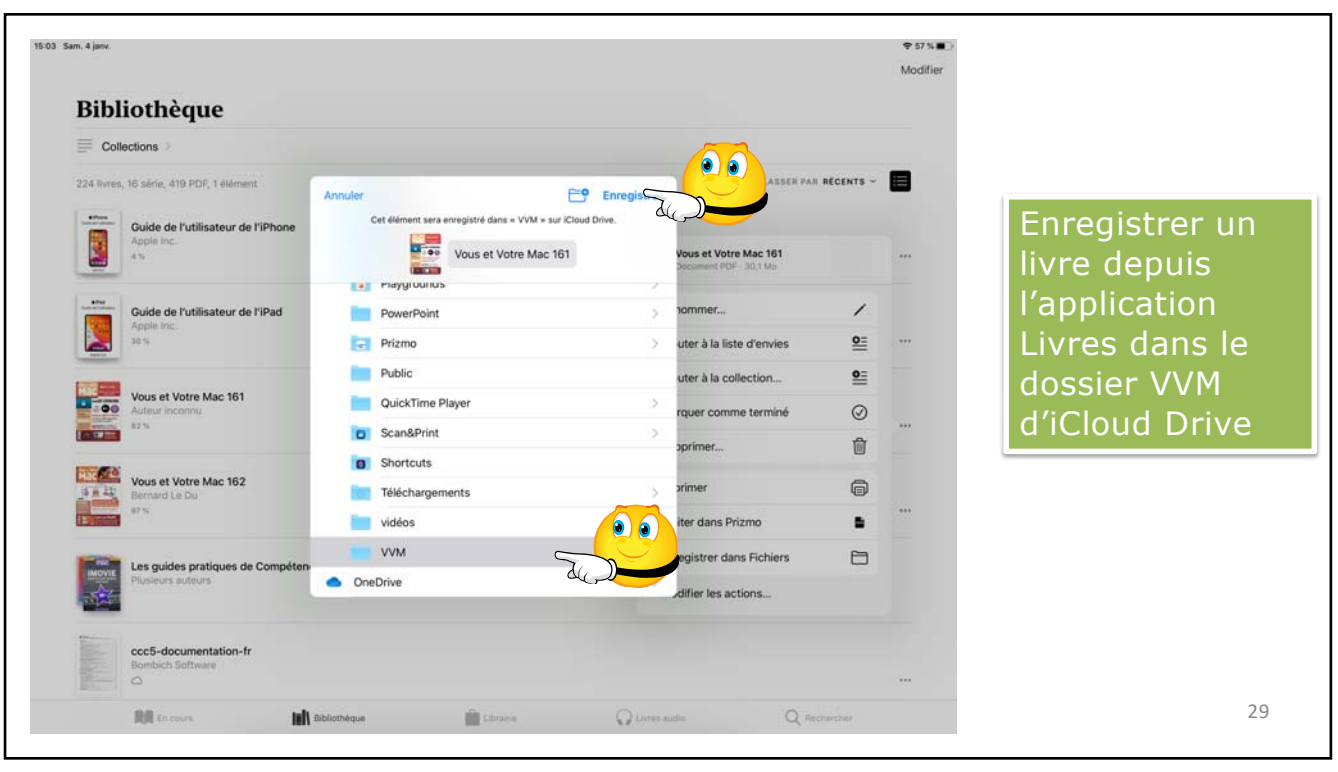

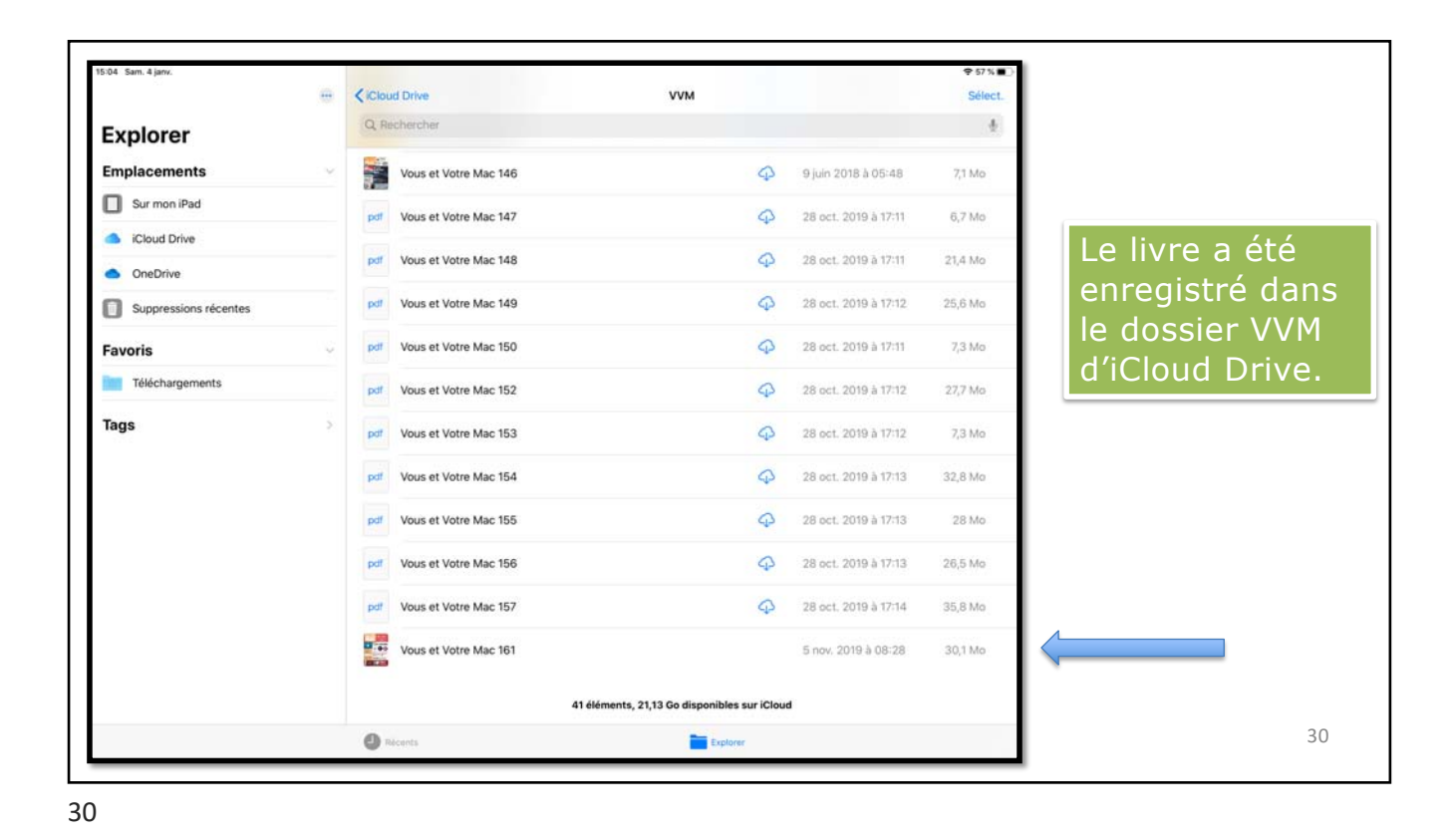

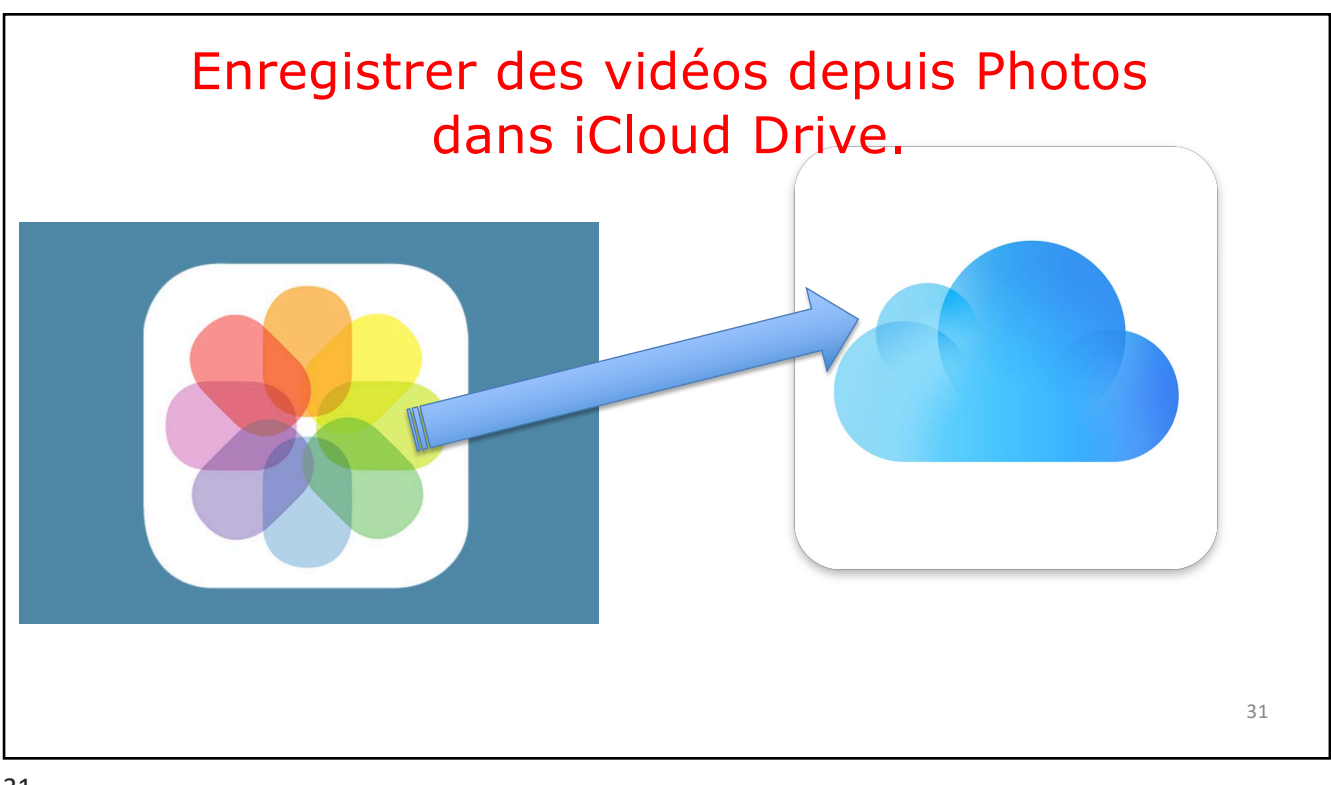

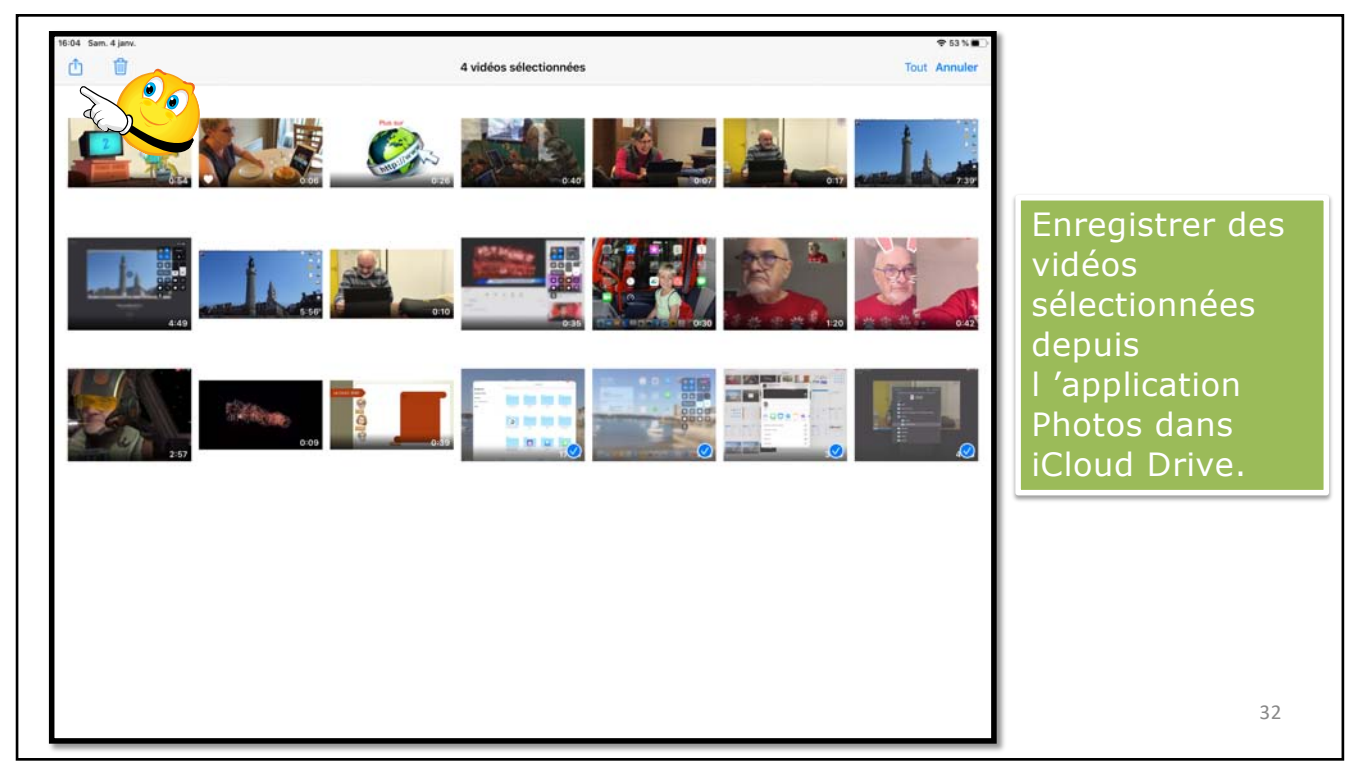

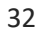

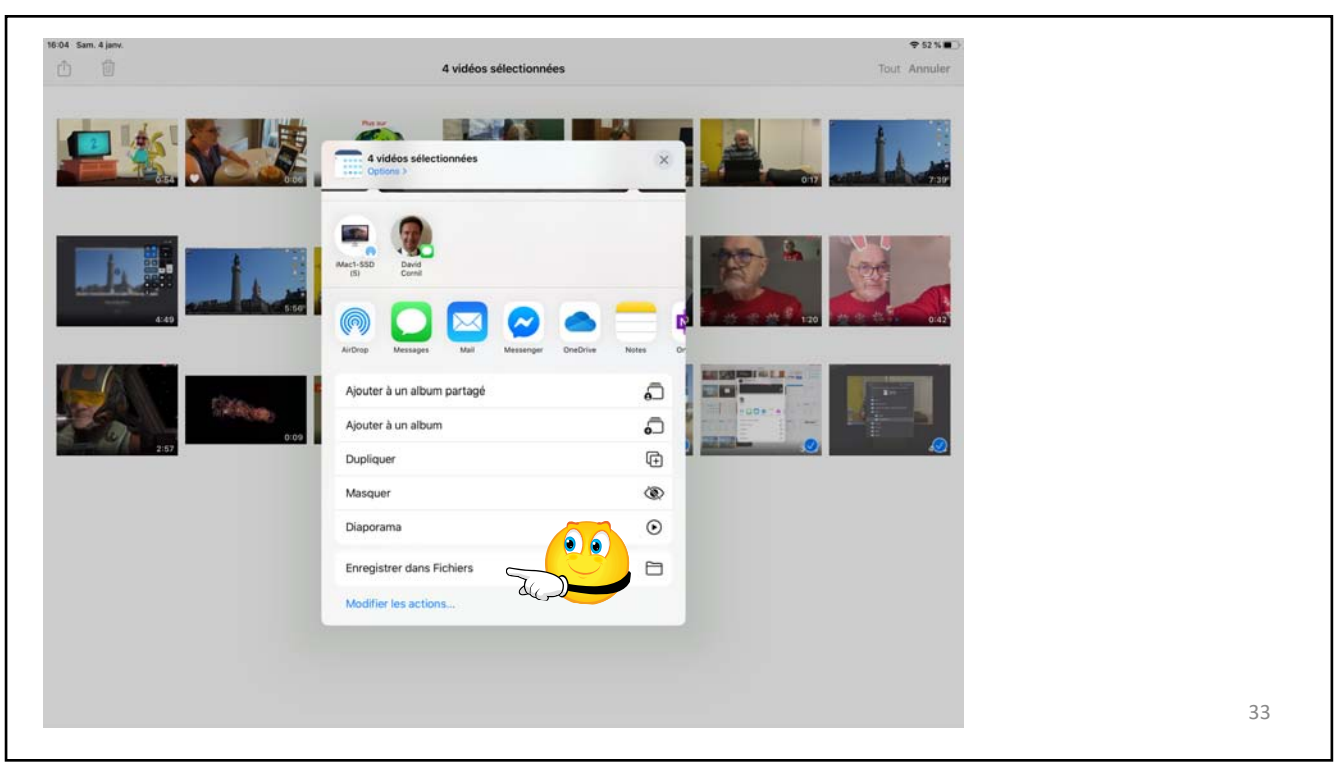

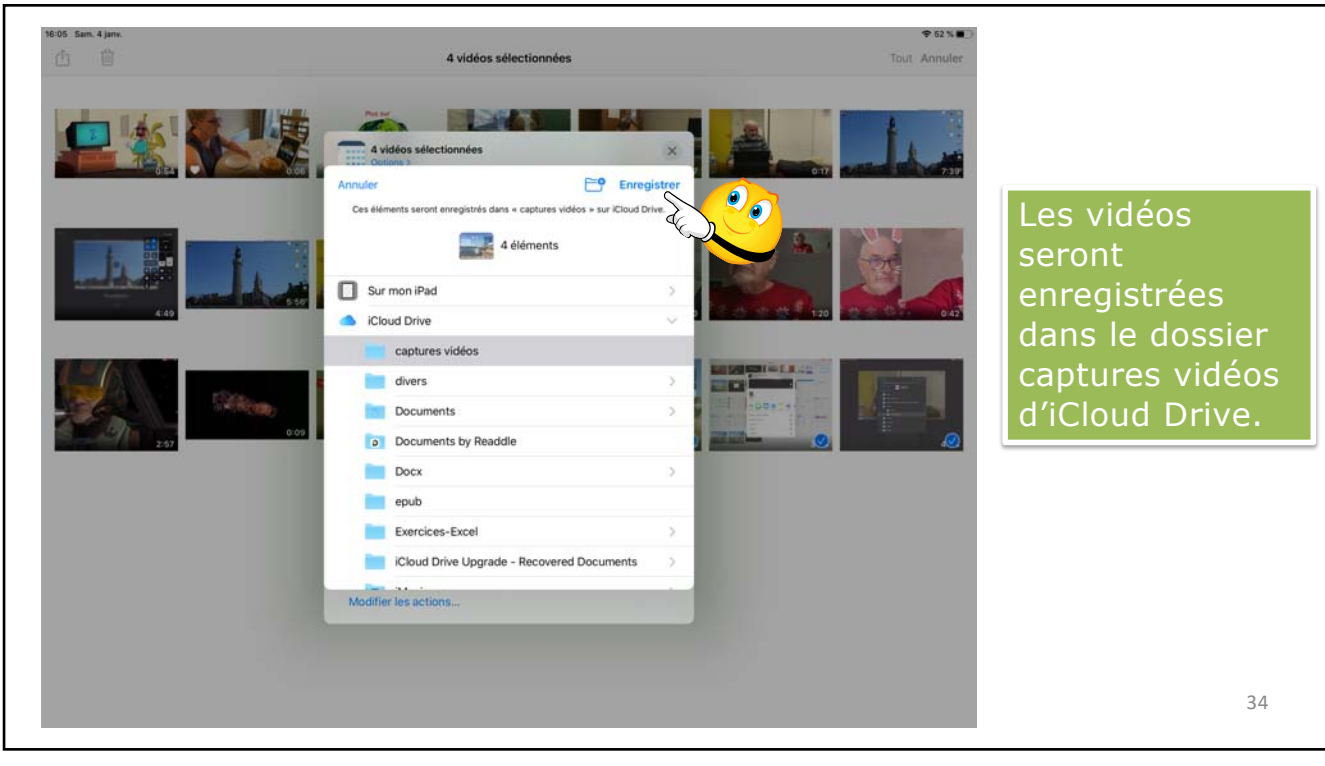

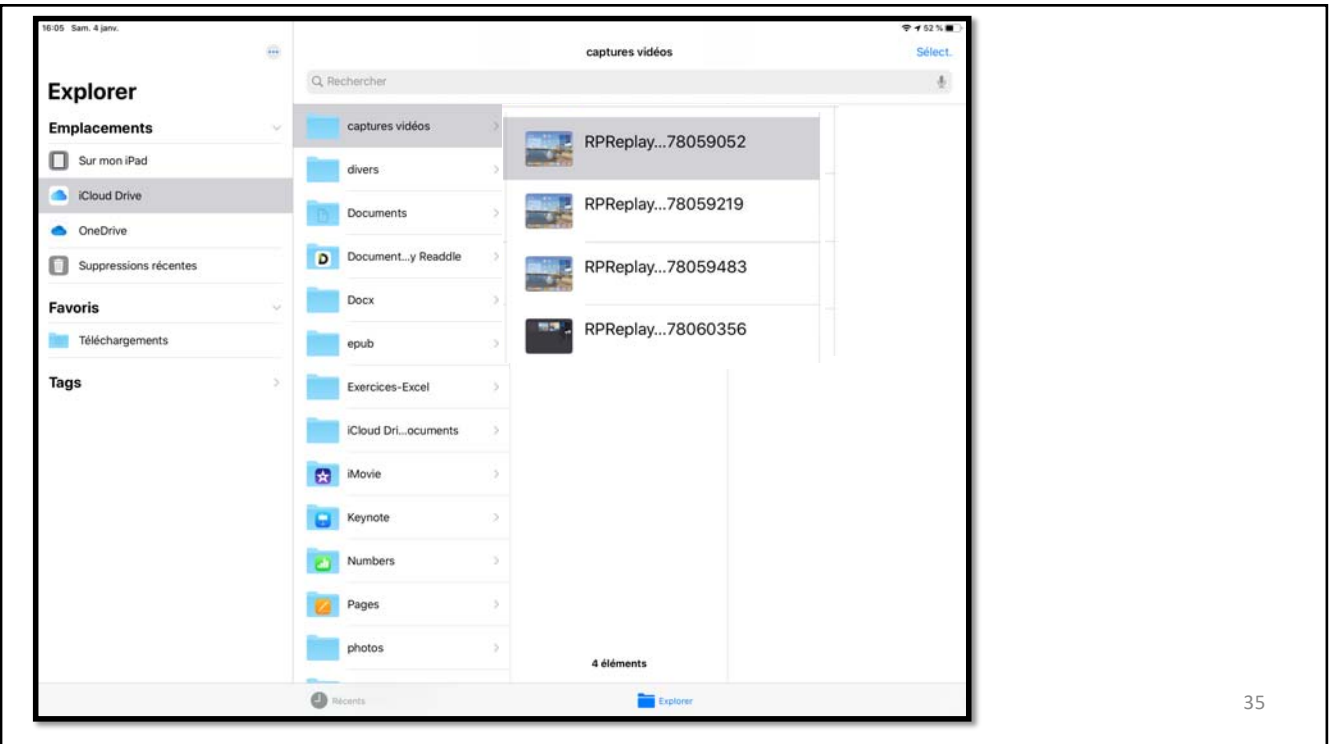

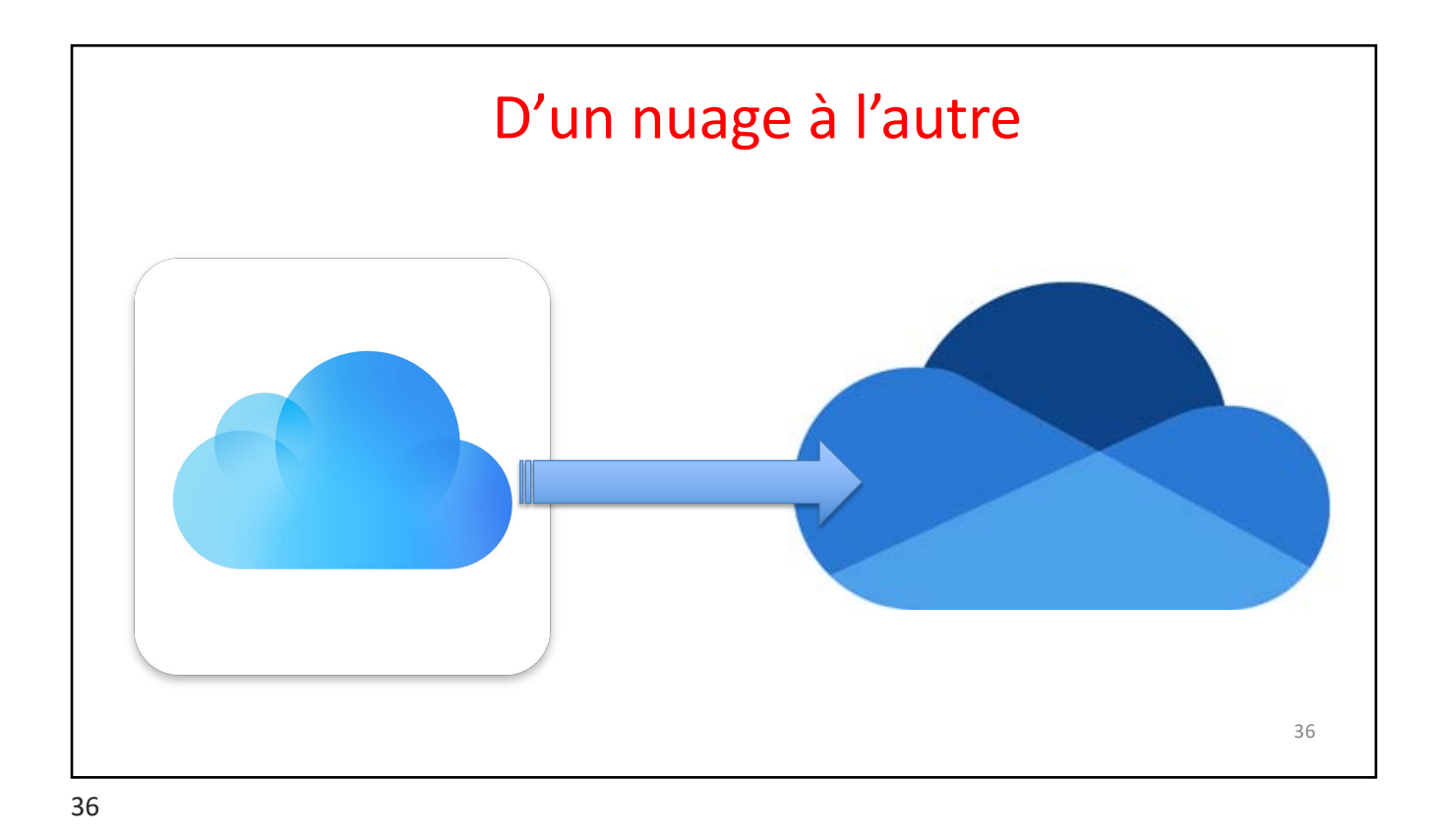

Explorer

Tout désélect.

Q Rechercher

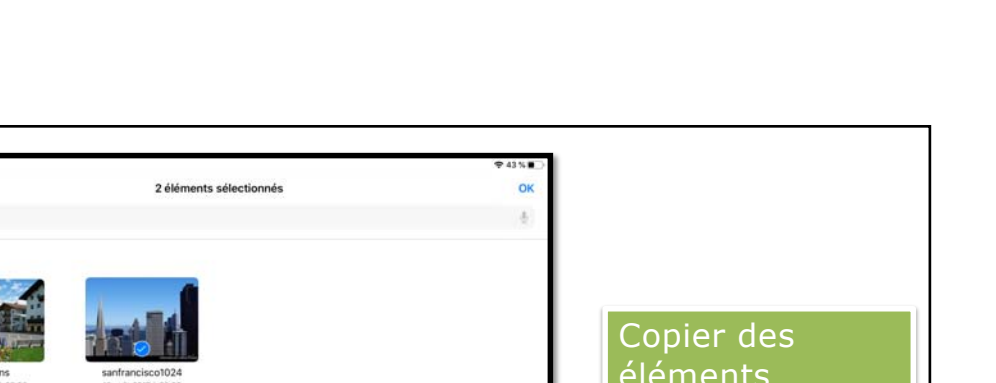

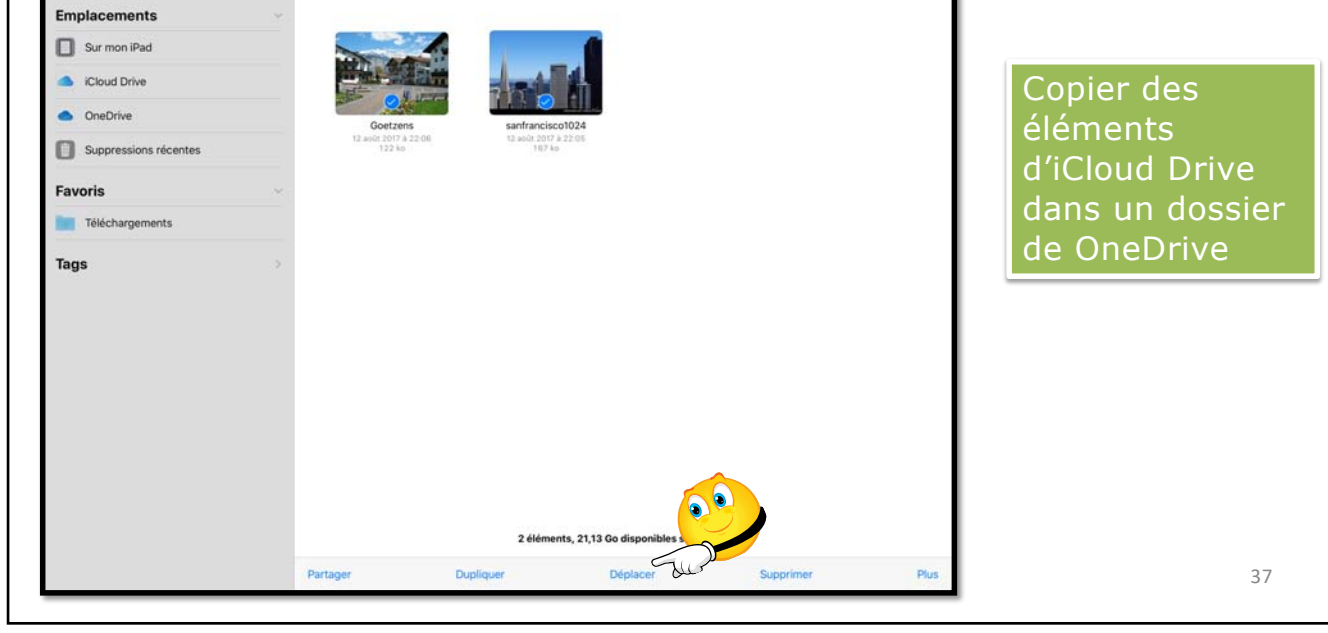

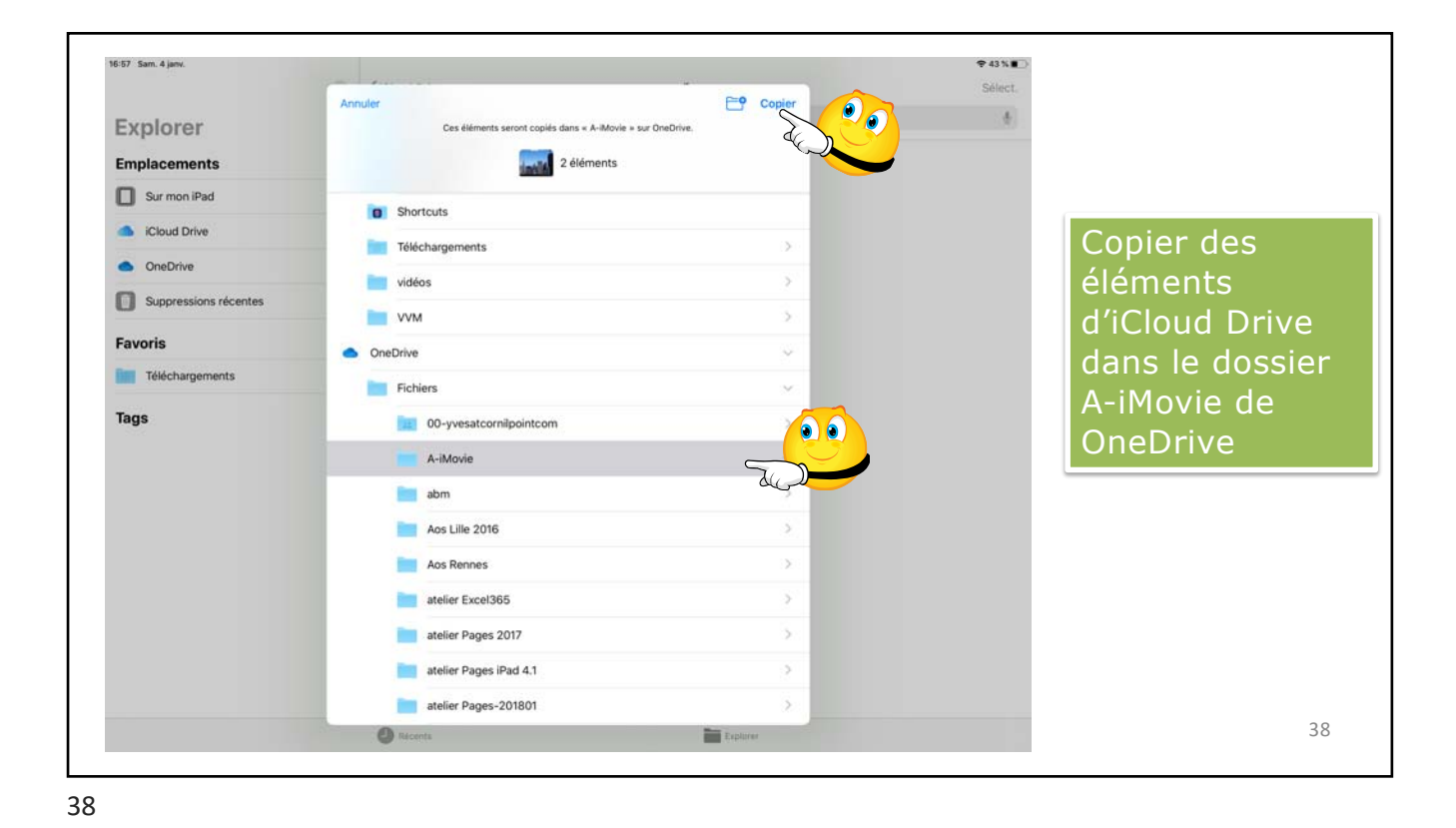

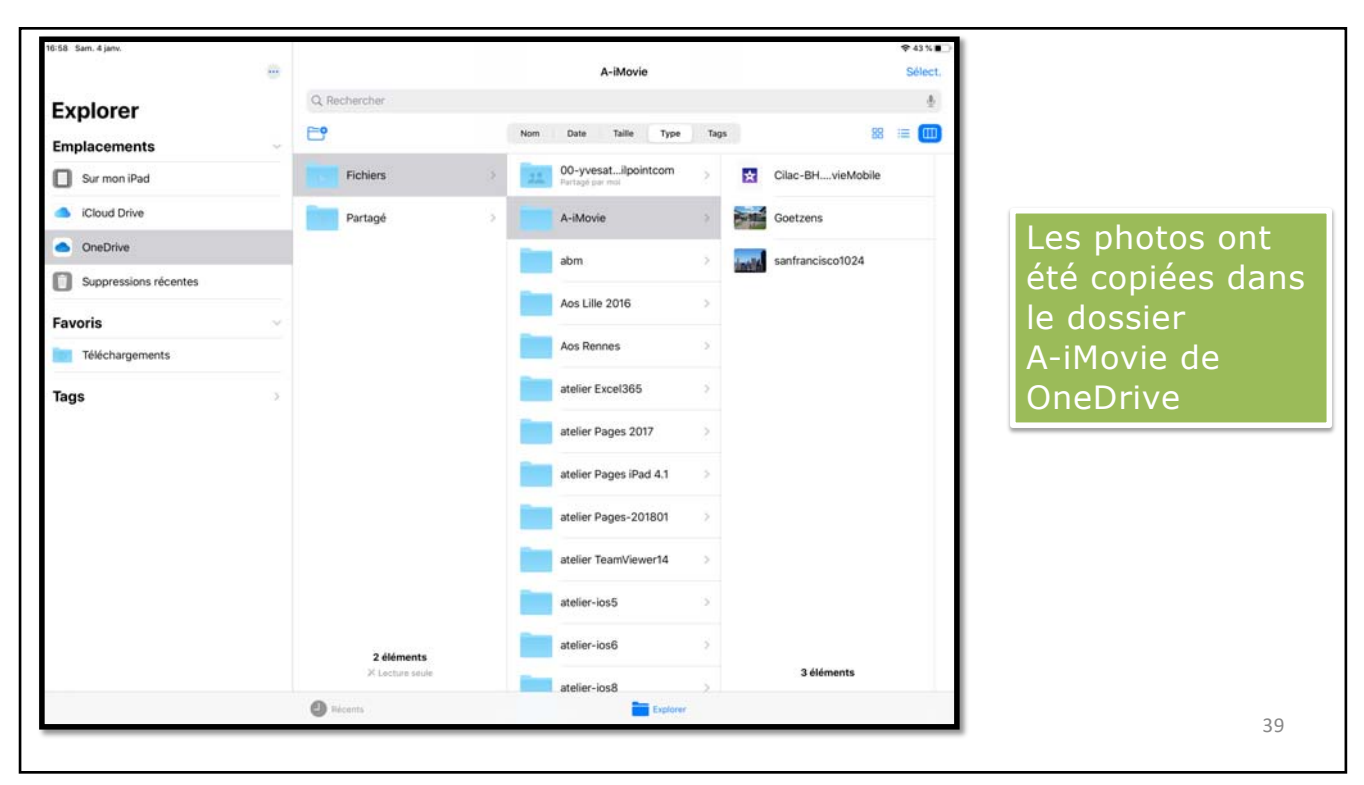

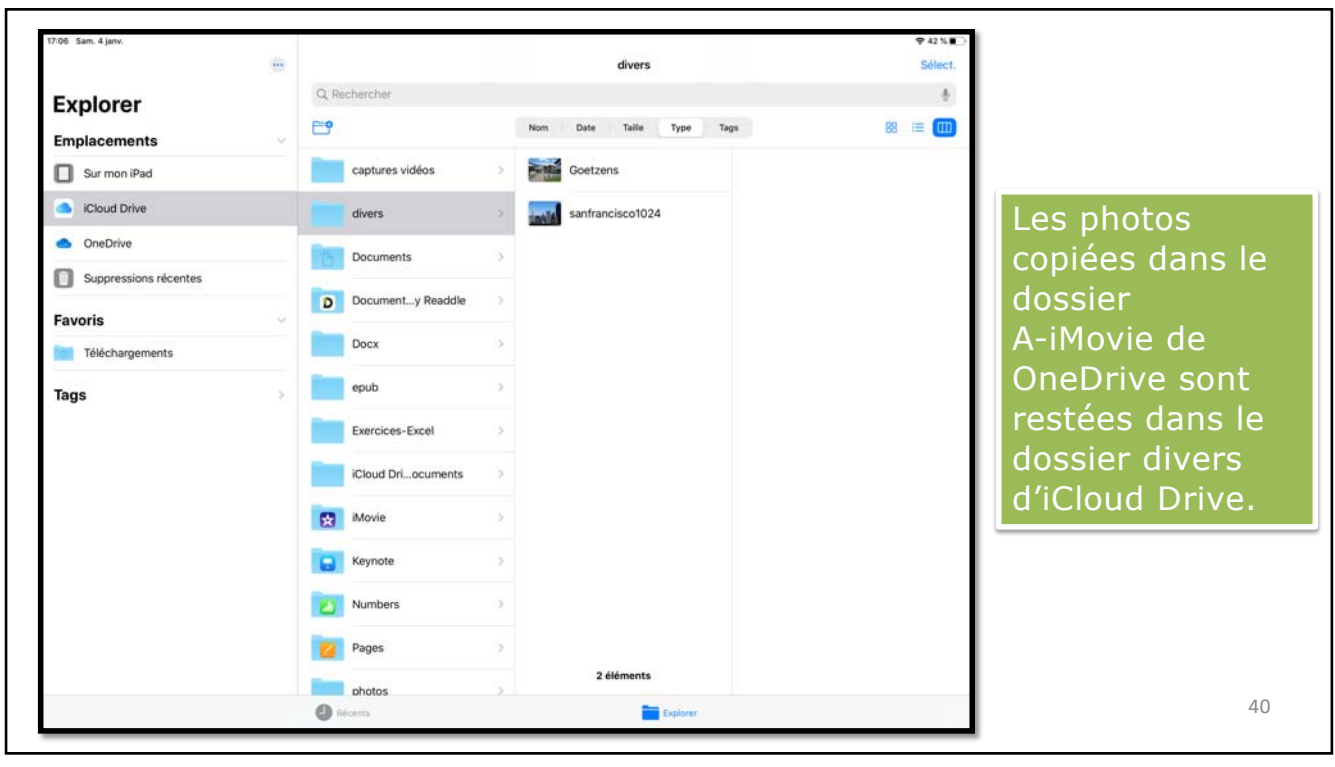

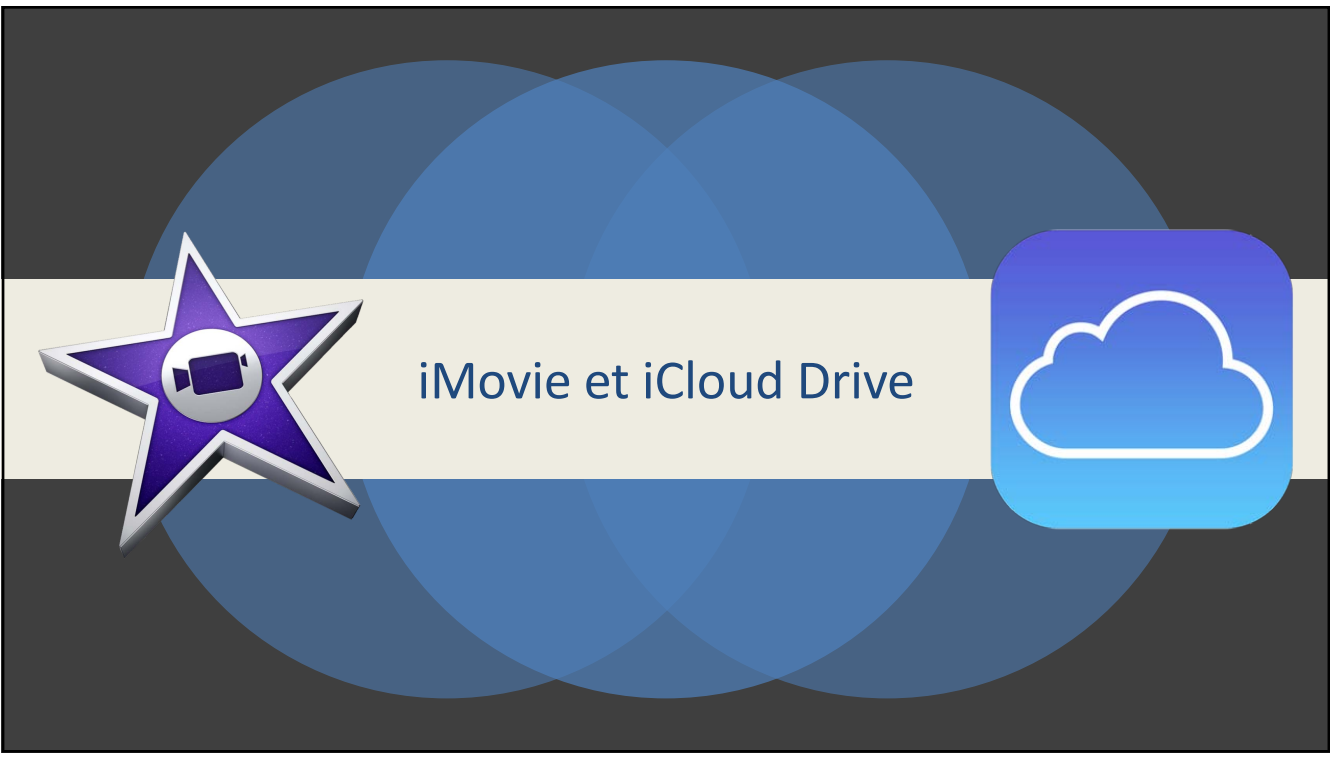

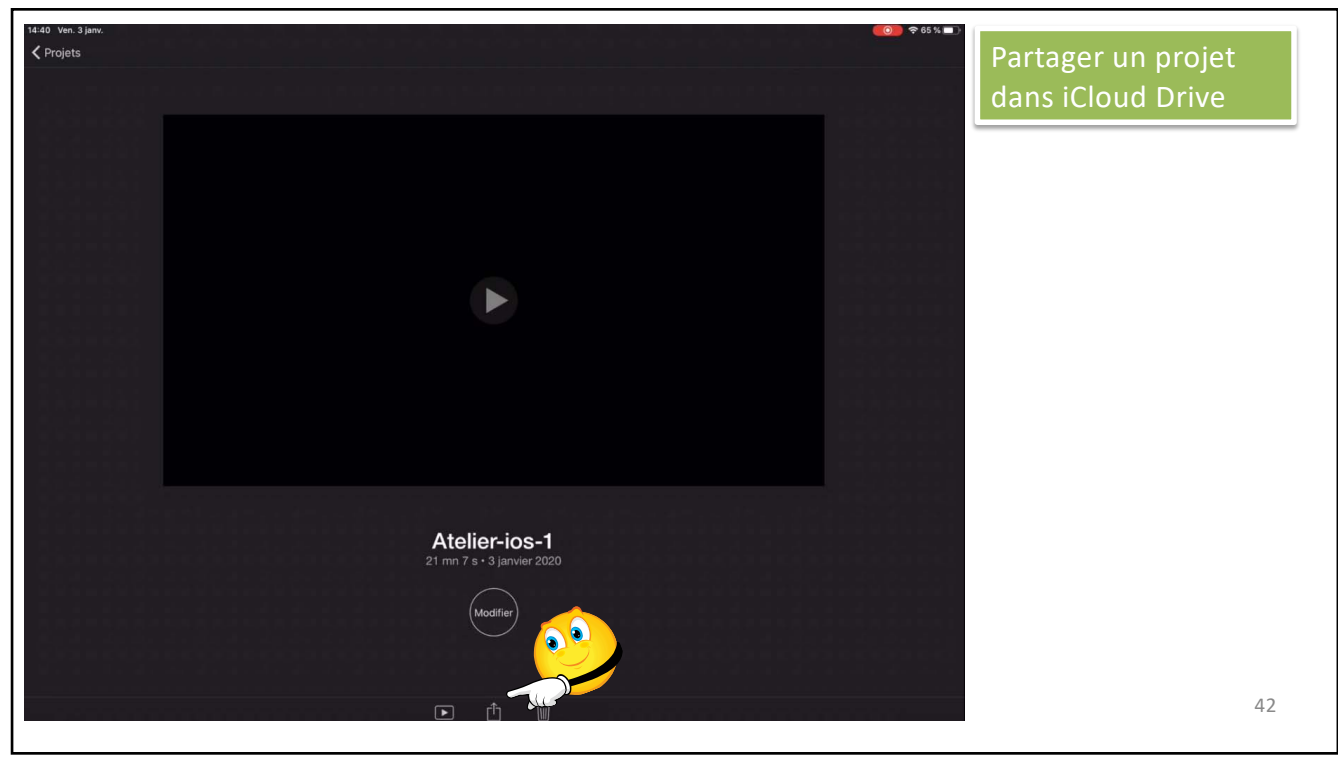

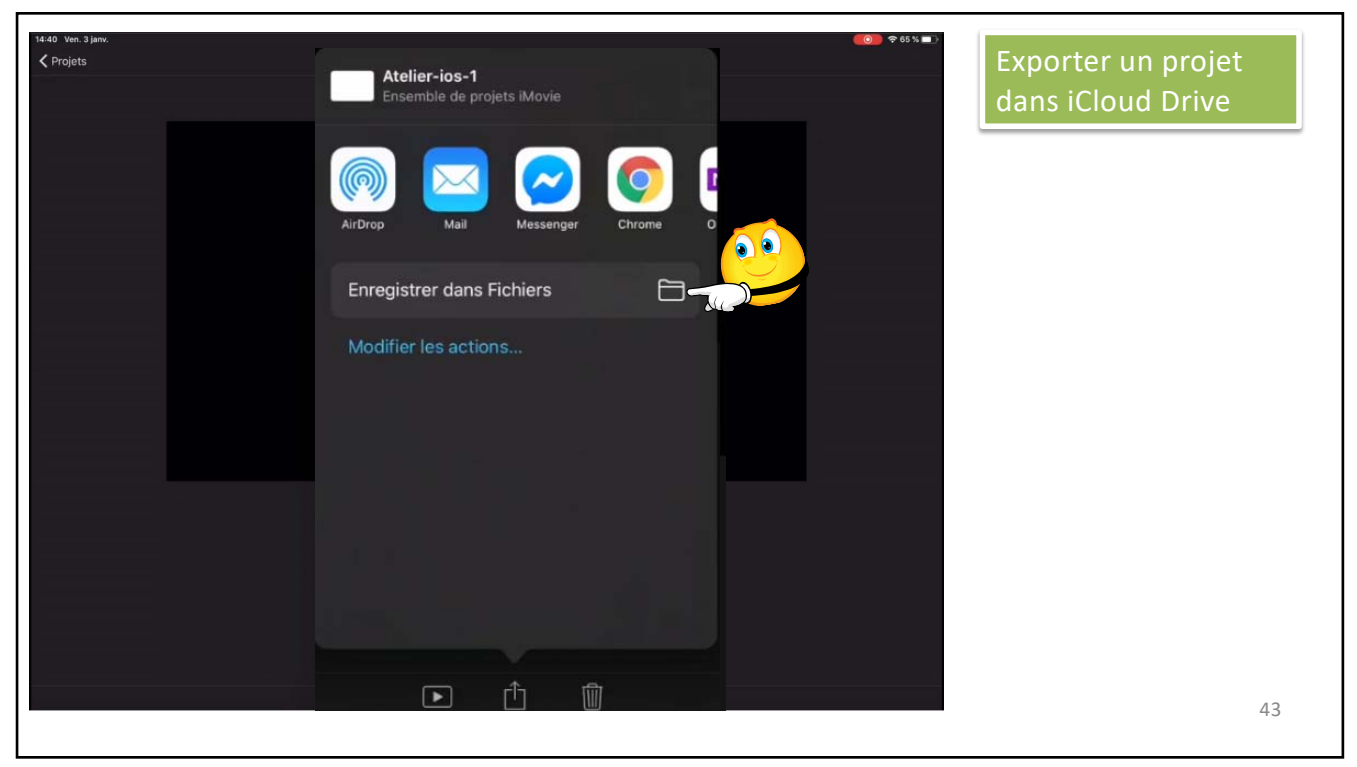

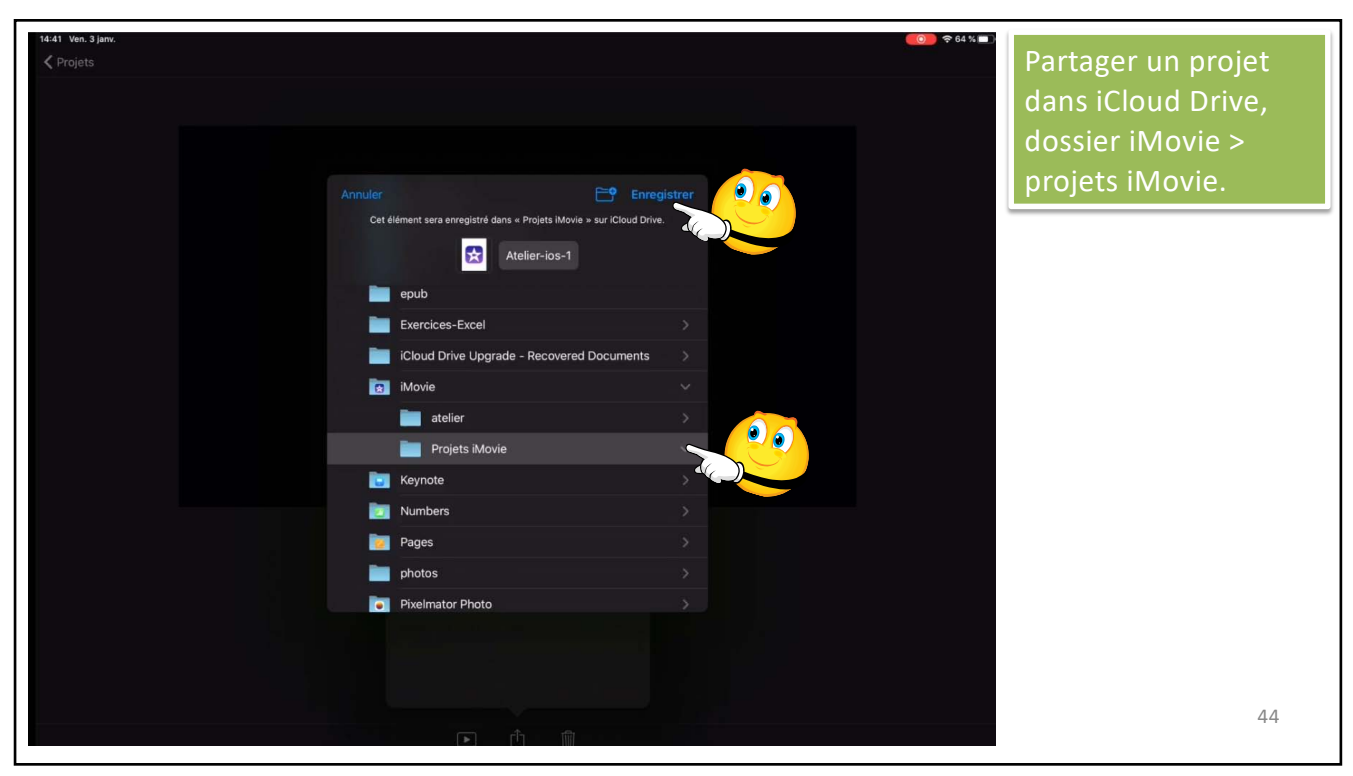

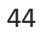

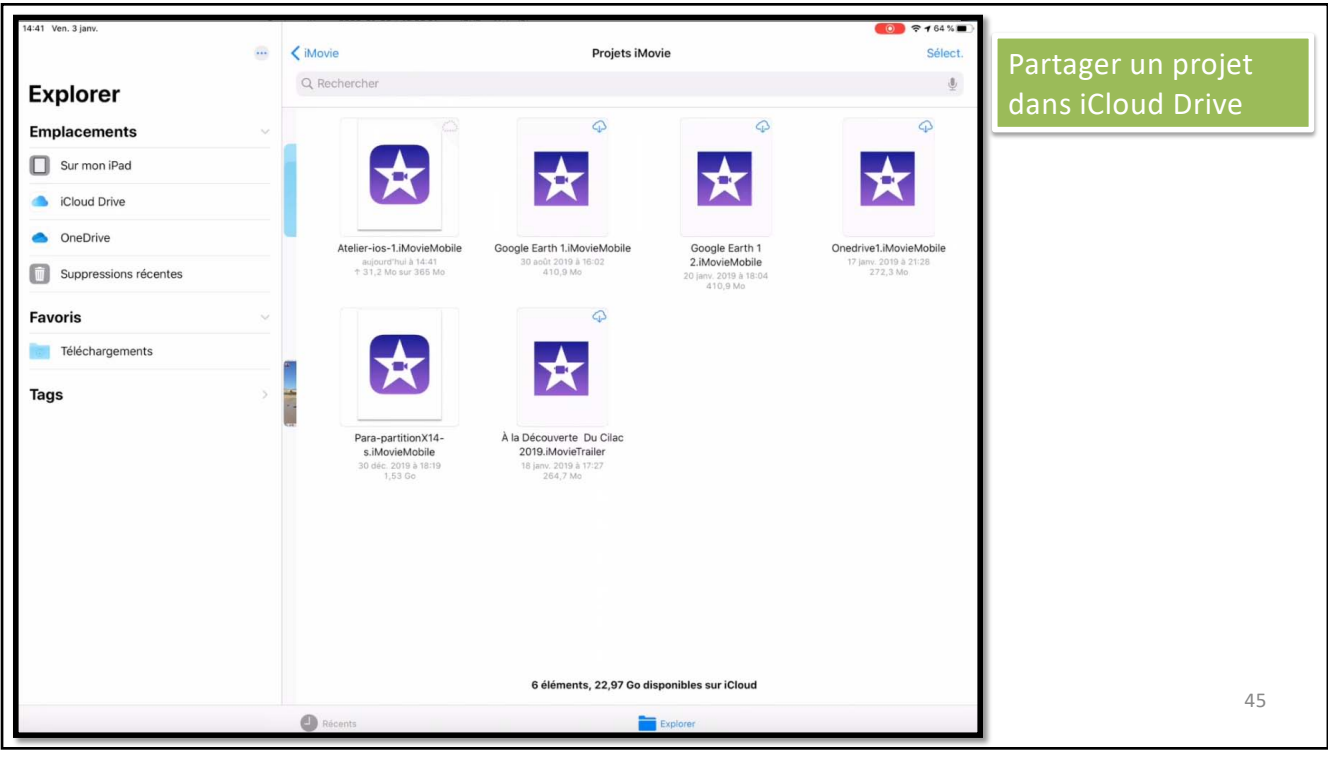

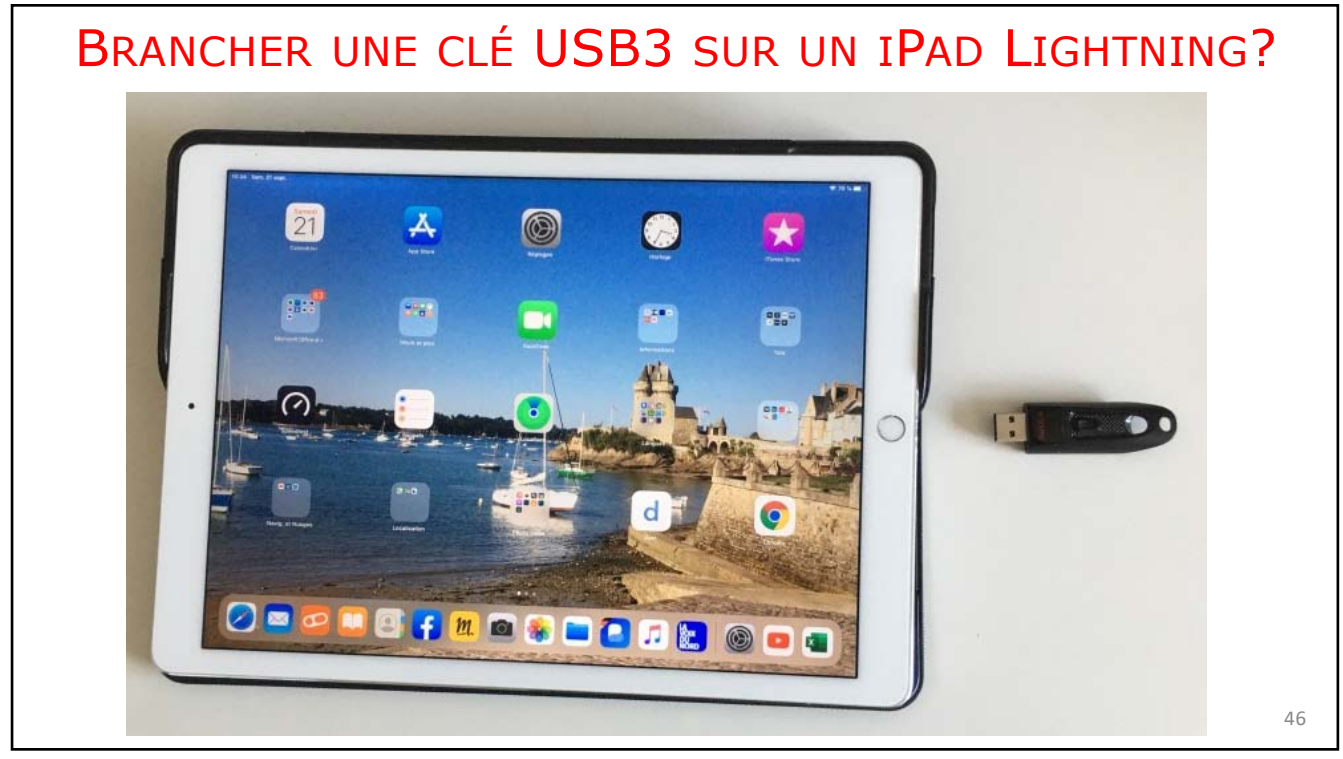

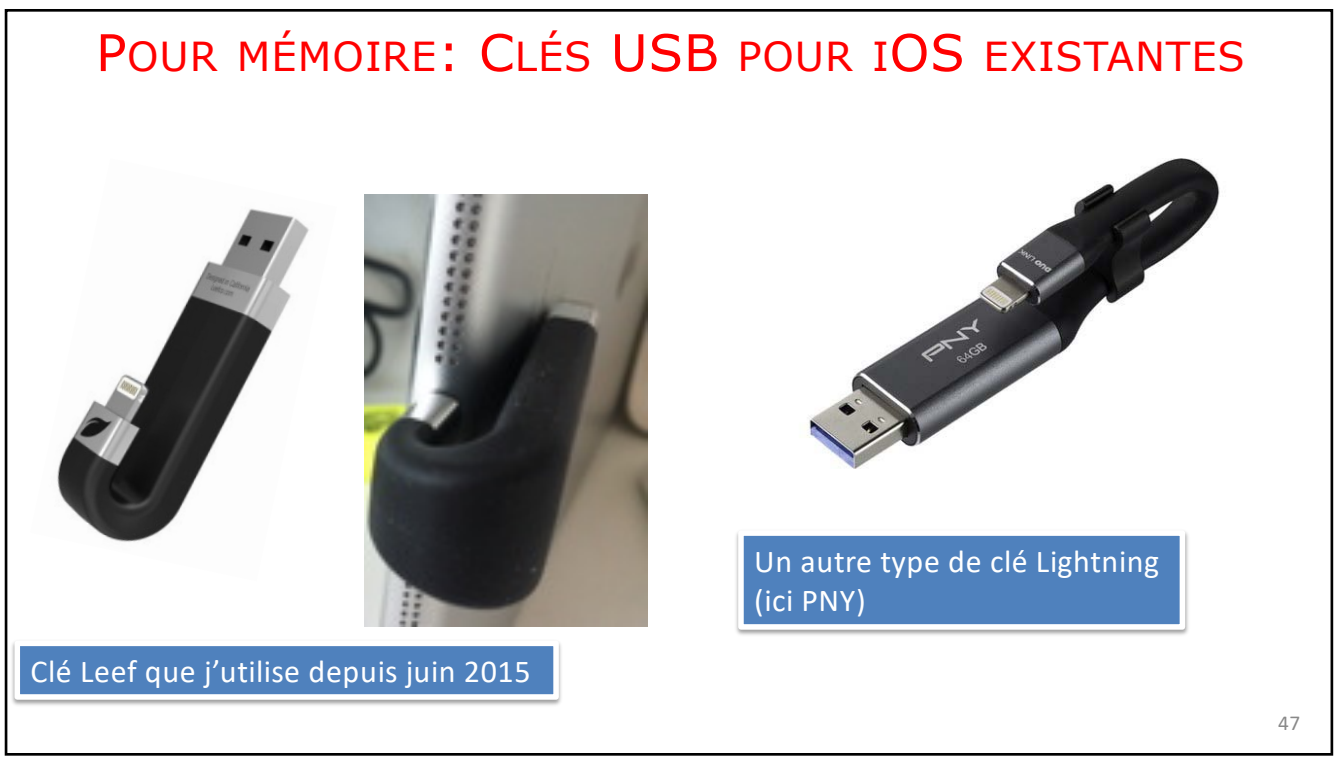

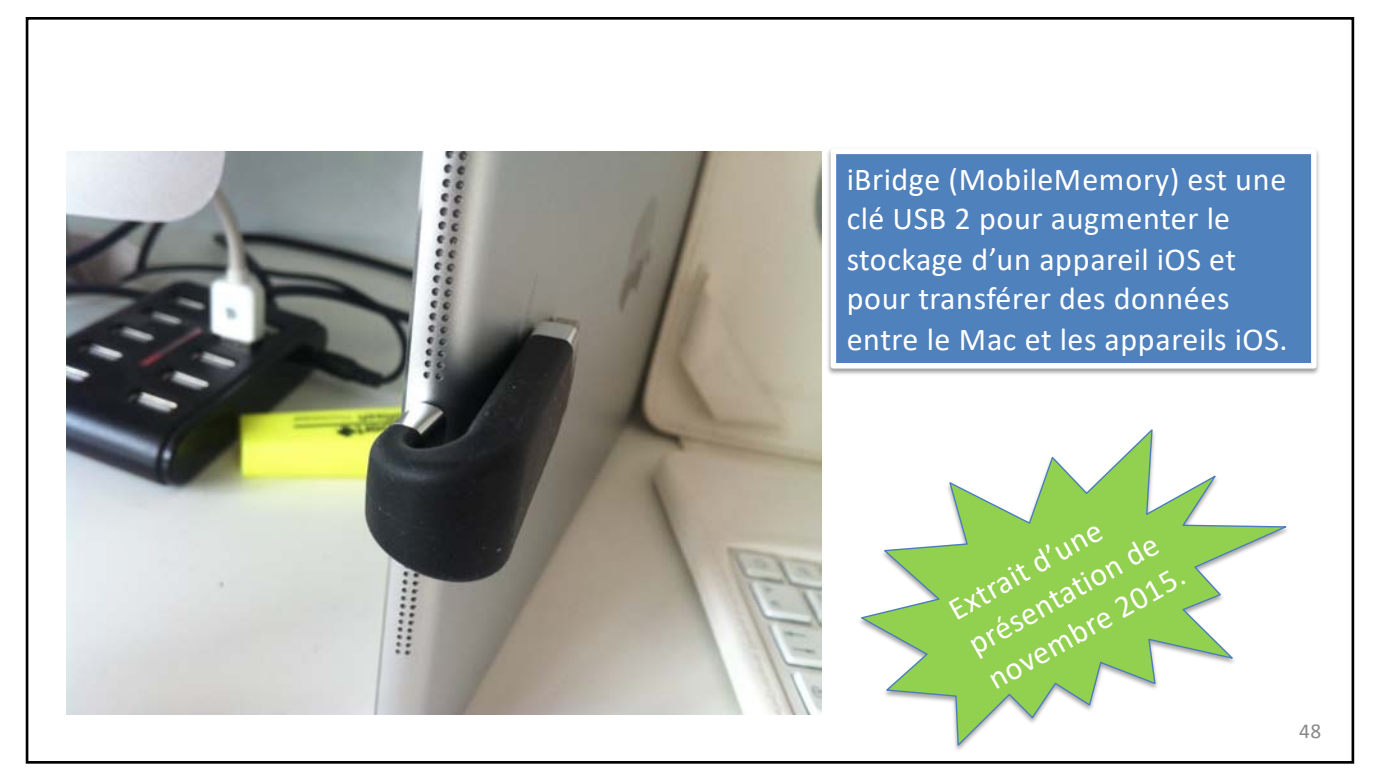

## UN ADAPTATEUR SUPPLÉMENTAIRE

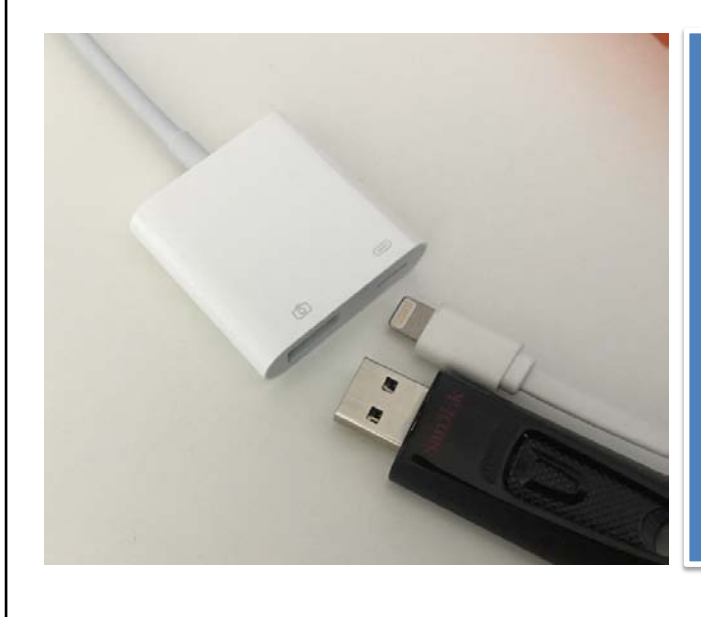

- Pour brancher la clé USB3 sur l'iPad il vous faudra un adaptateur pour app photos Lightning vers USB3 (MK0W2ZM/A) à 45 €).
- Et une source d'alimentation.

49

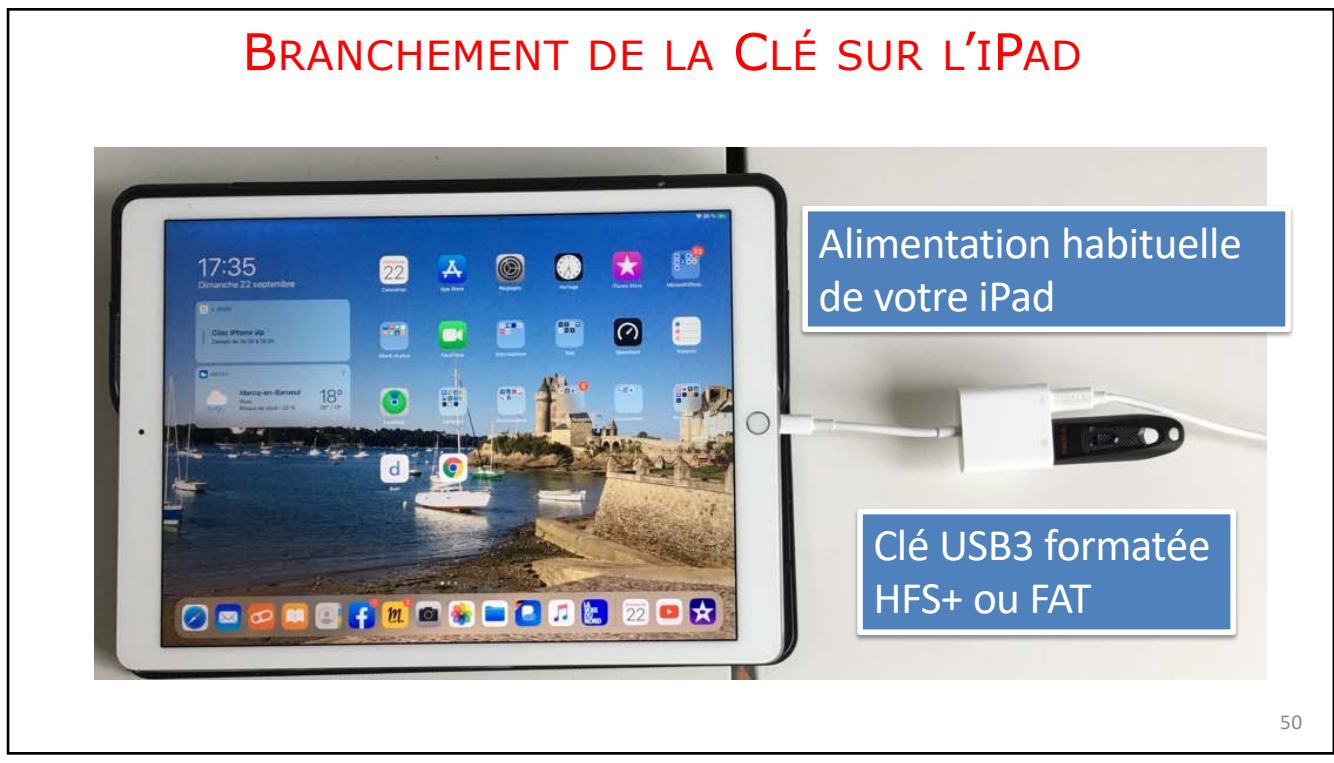

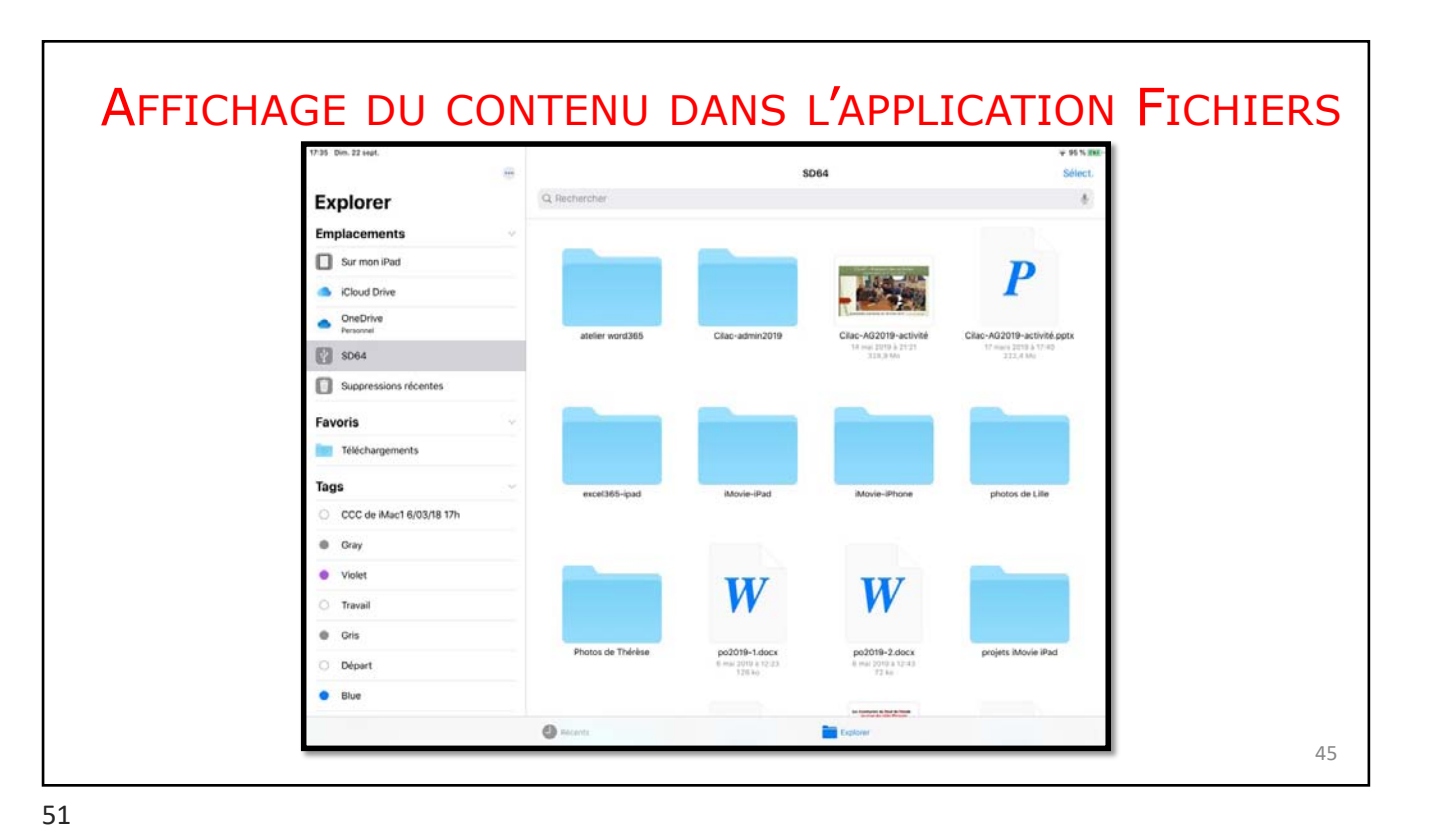

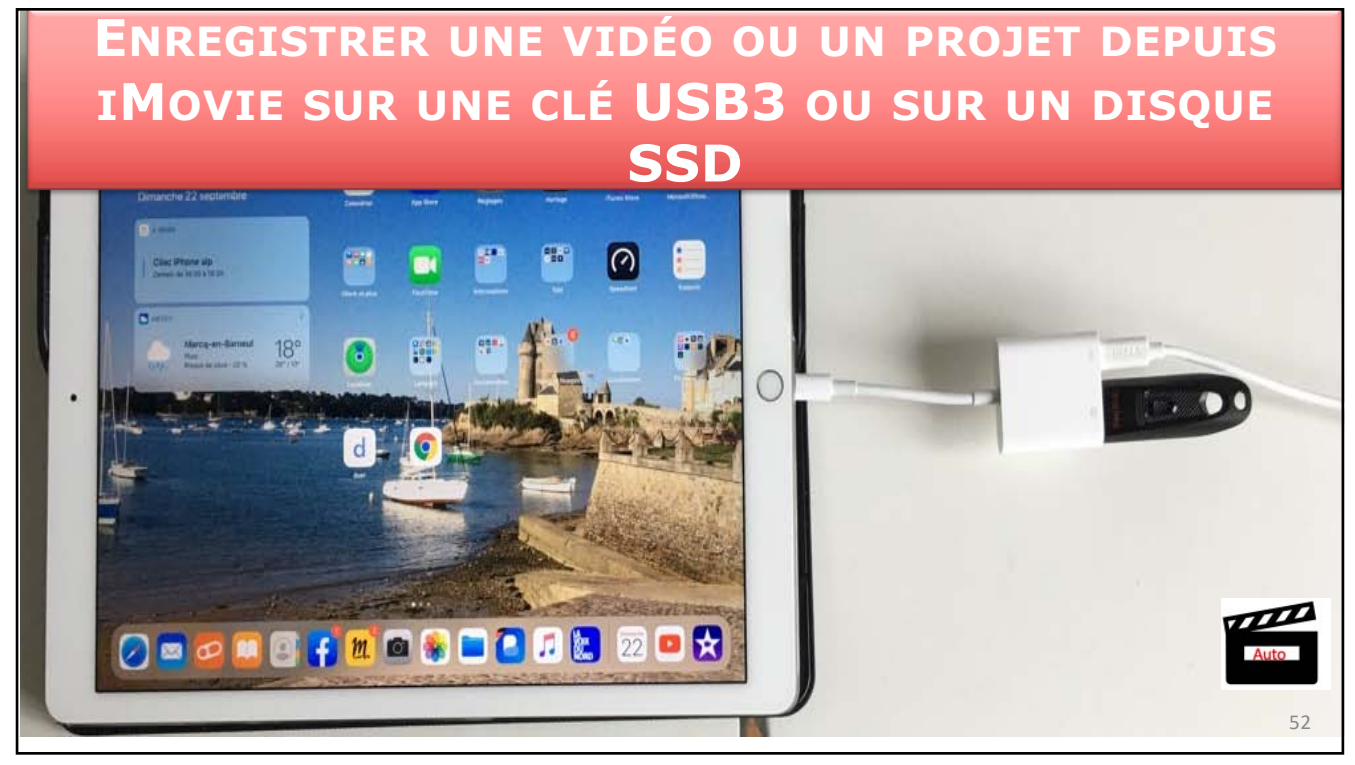

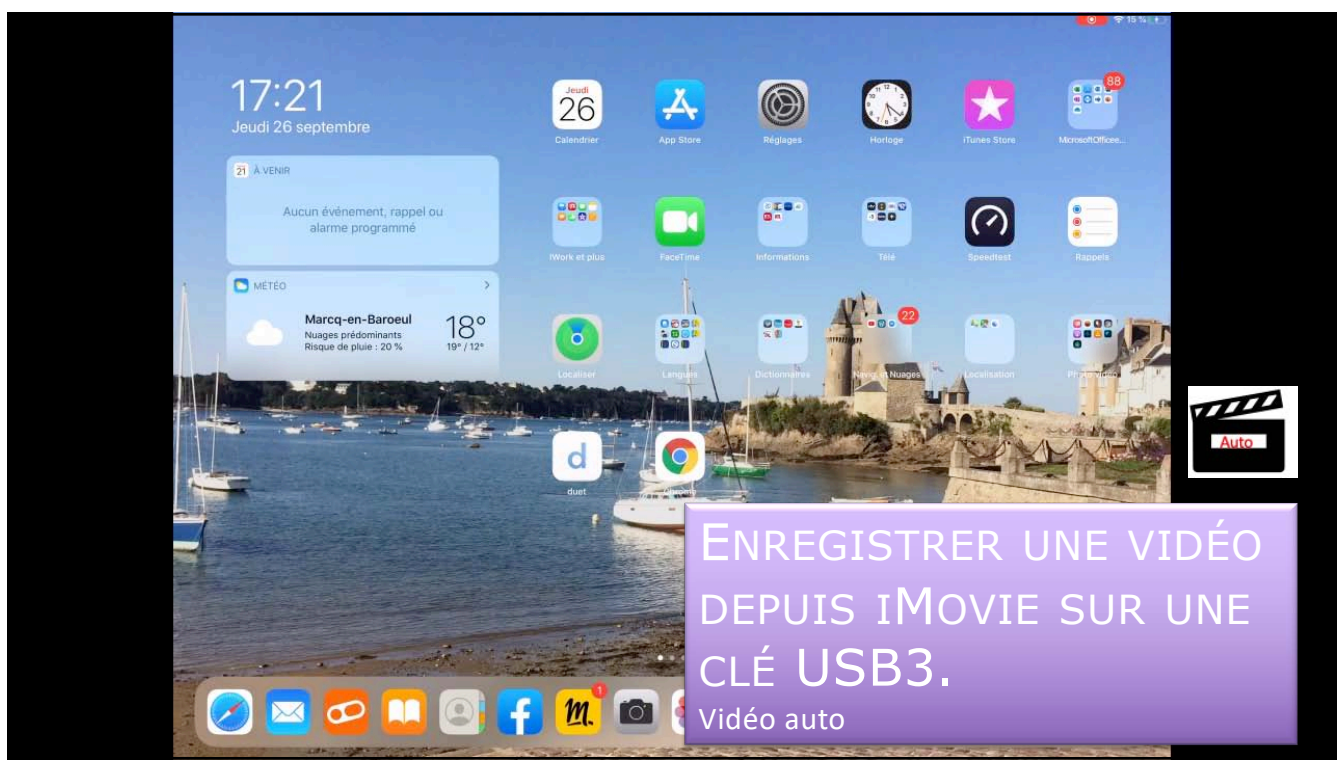

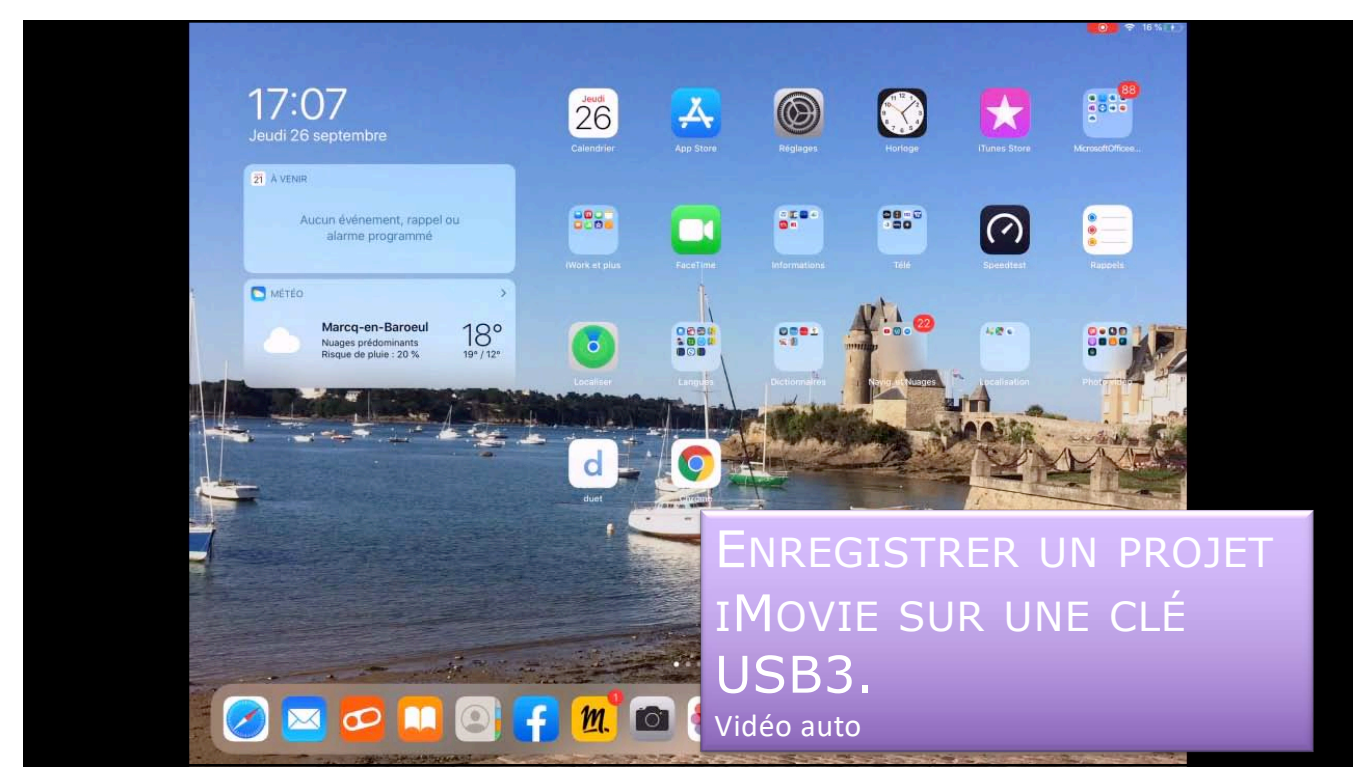

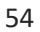

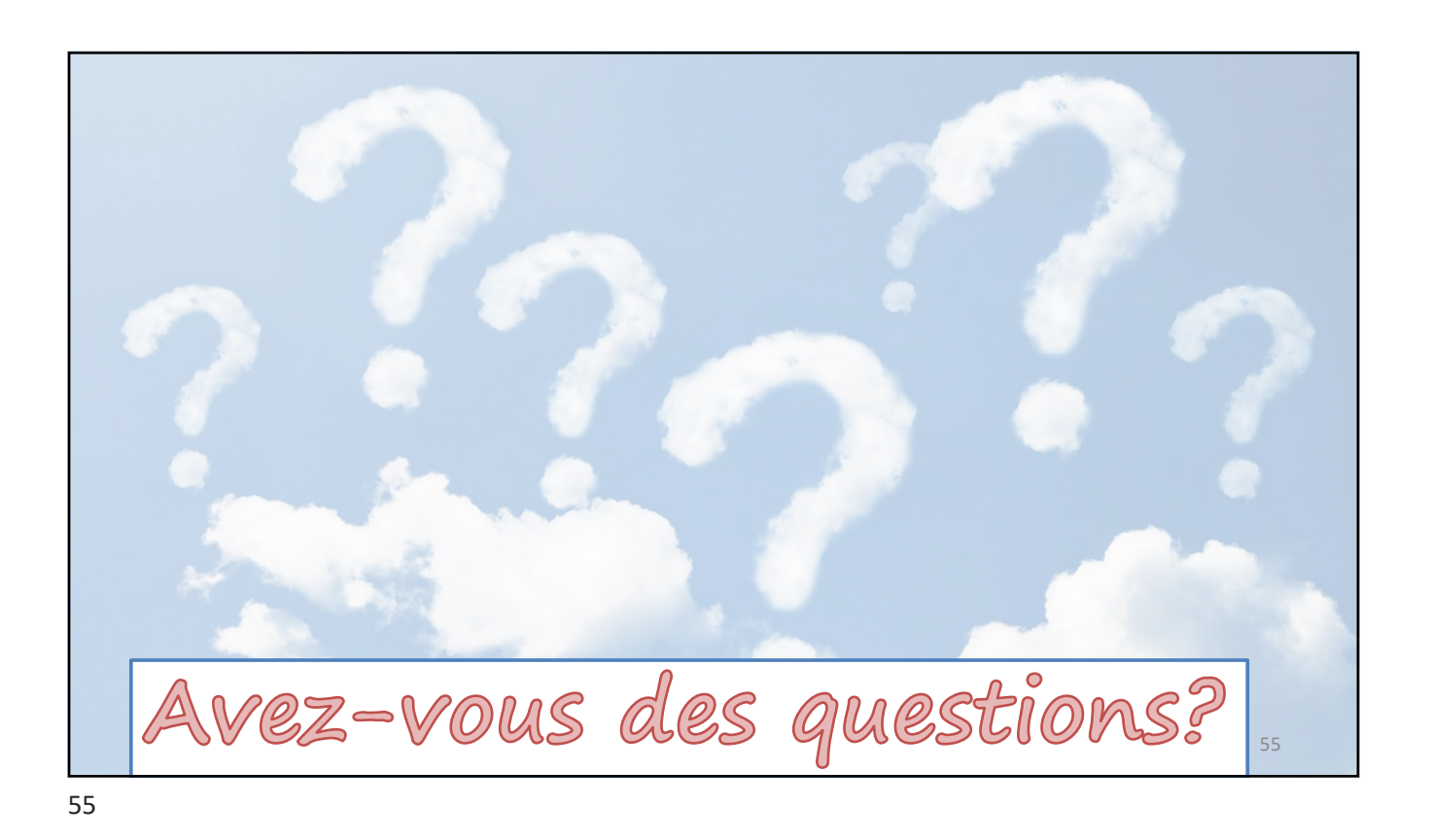

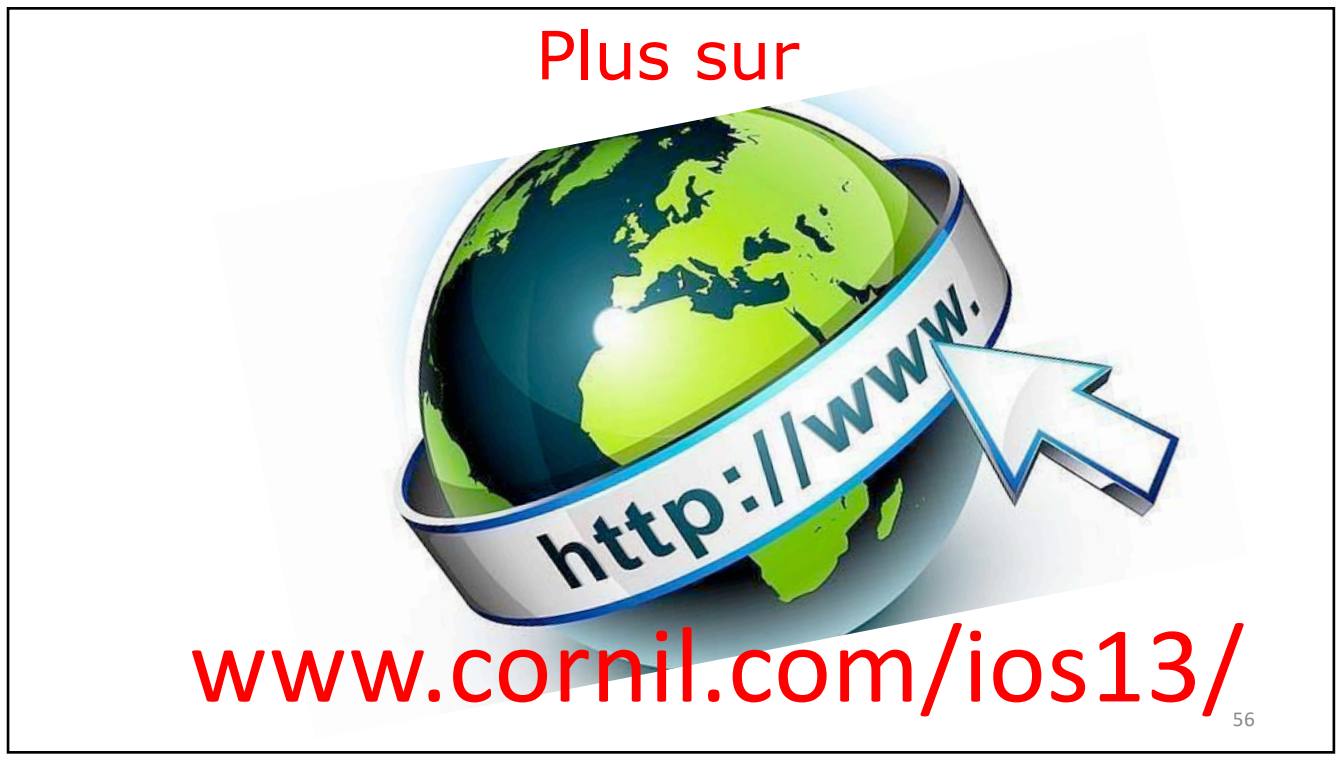

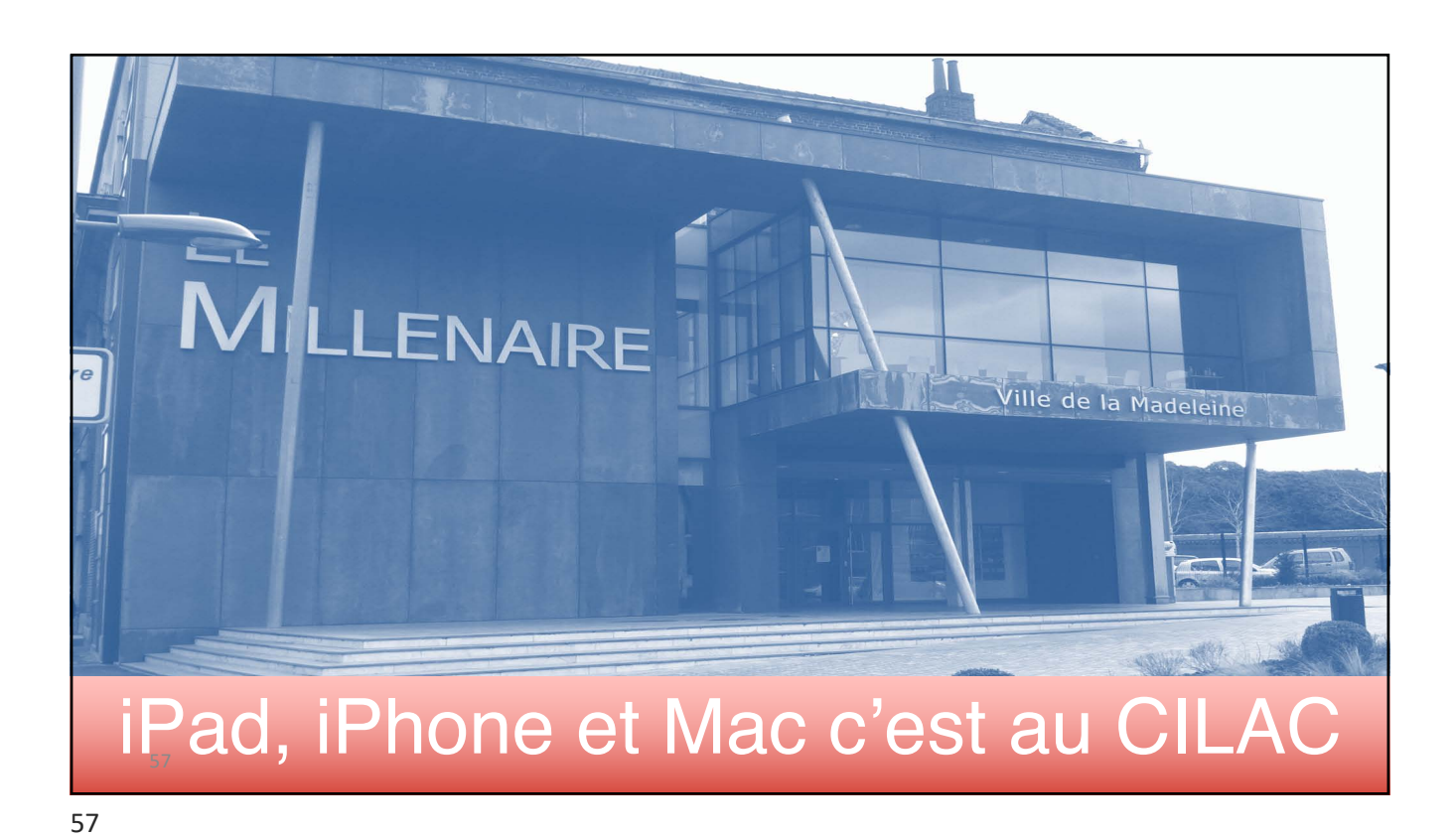

**Tous les appareils** Aide Négrier Courbet iPhone de Yve ilenard sue Gamb Gambetta **Rue Gambetta** http:// cilaclamadeleine.free.fr

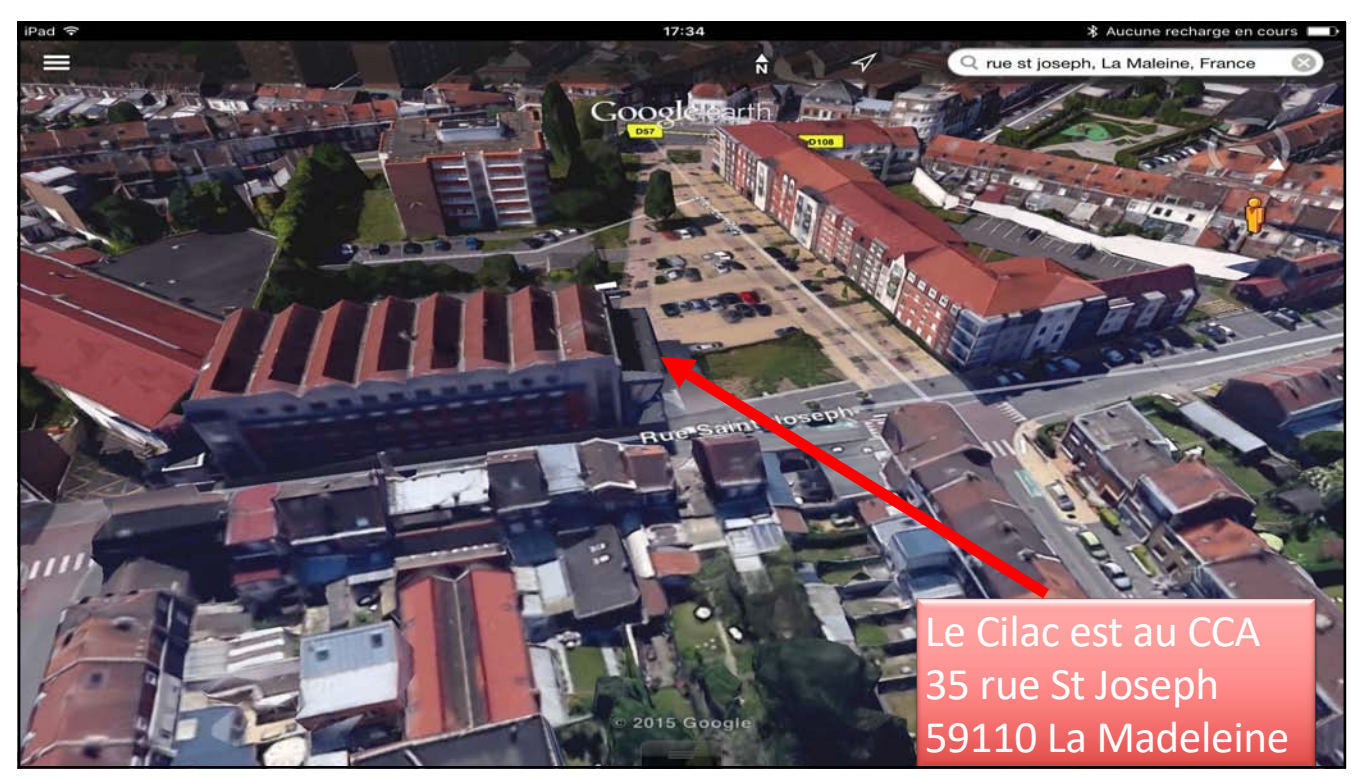